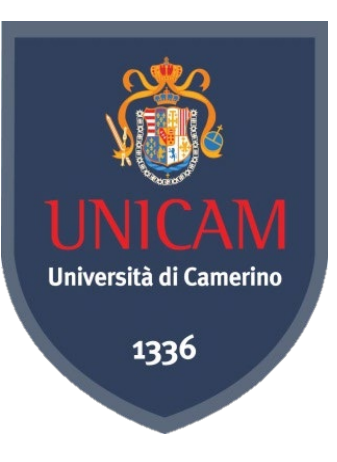

## *Conceptual Modelling*

*Knut Hinkelmann*

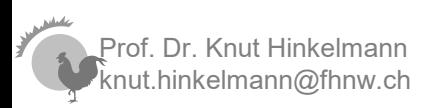

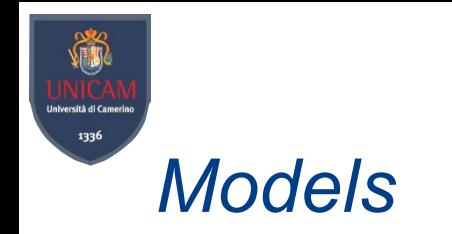

### **Model**

A reproduction of the part of reality which contains the essential aspects to be investigated.

### There can be different kind of models, e.g.

- logical models
- conceptual model
- graphical model
- textual description
- mathematical model
- physical model

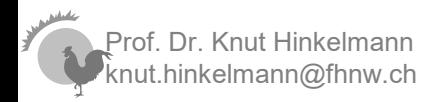

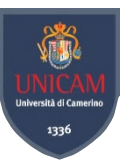

### *Knowledge Engineering = Modelling*

### A Knowledge Base is a representation of reality

Reality **Model** 

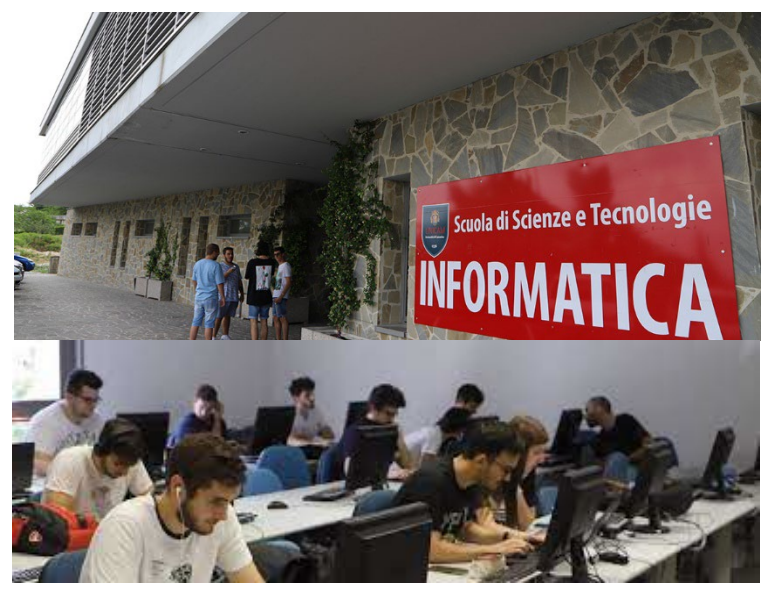

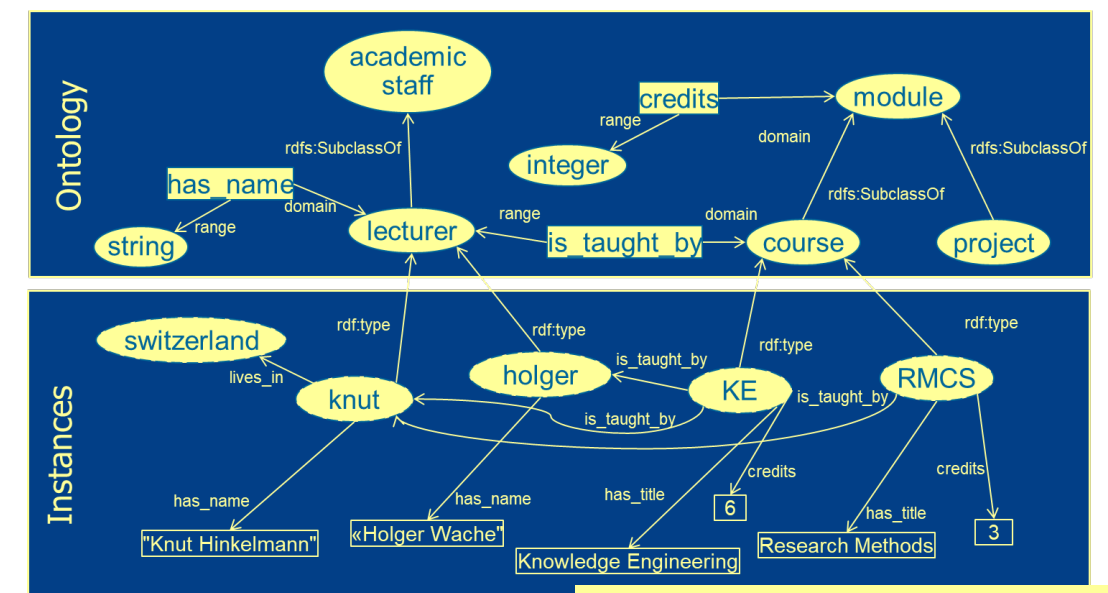

**:Academic\_Staff rdf:type owl:Class . :lecturer rdf:type owl:Class ; rdfs:subClassOf :Academic\_Staff . :module rdf:type owl:Class . :course rdf:type owl:Class ; rdfs:subClassOf :module . :is\_taught\_by rdfs:domain :module; rdfs:range :lecturer . :KE rdf:type :course ; :is\_taught\_by :knut ; :credits 6 ; :title "Knowledge Engineering" . :knut rdf:type :lecturer ; :name "Knut Hinkelmann" .**

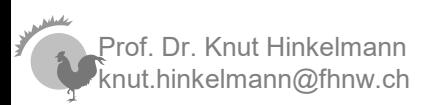

# *Example: Concepts and Instances for Process Modelling*

#### Business Process Ontology (Metamodel):

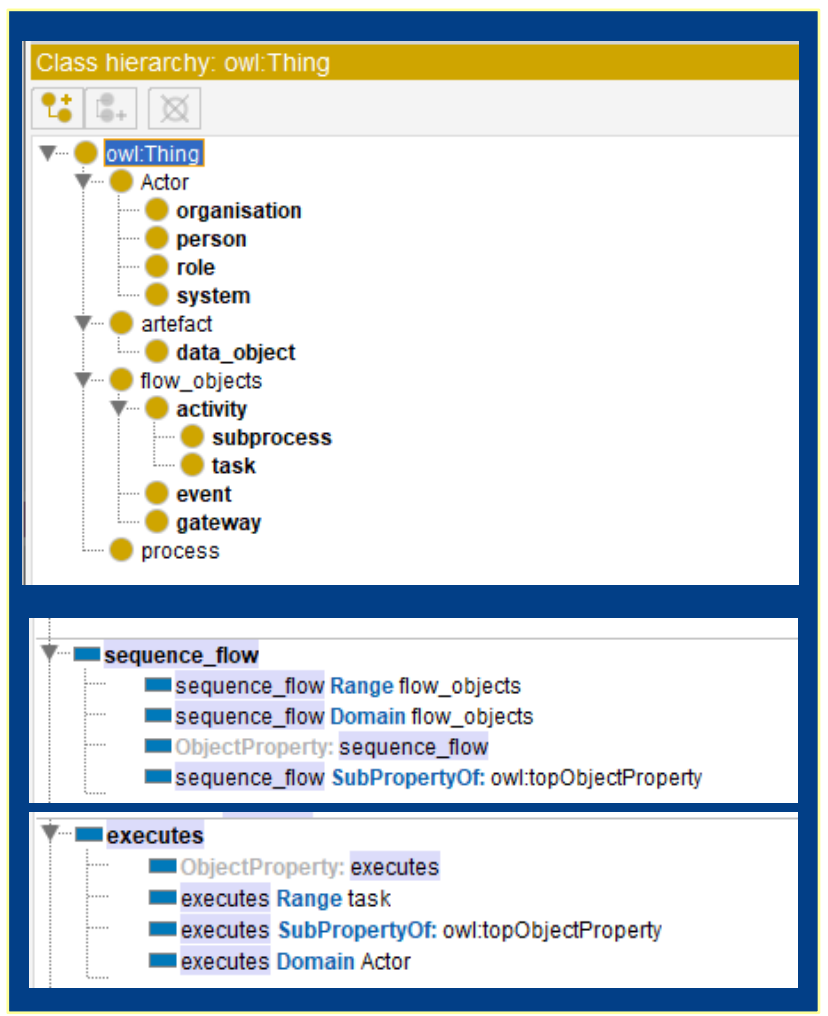

#### Process Model for Serve Guests

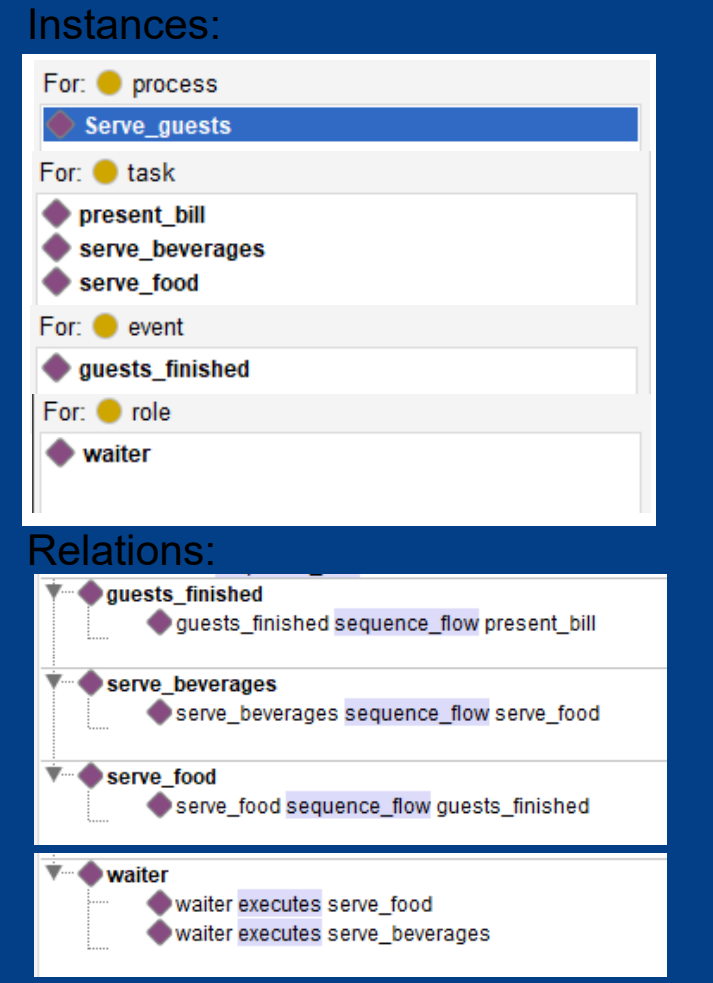

Prof. Dr. Knut Hinkelmann knut.hinkelmann@fhnw.ch

1336

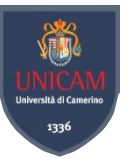

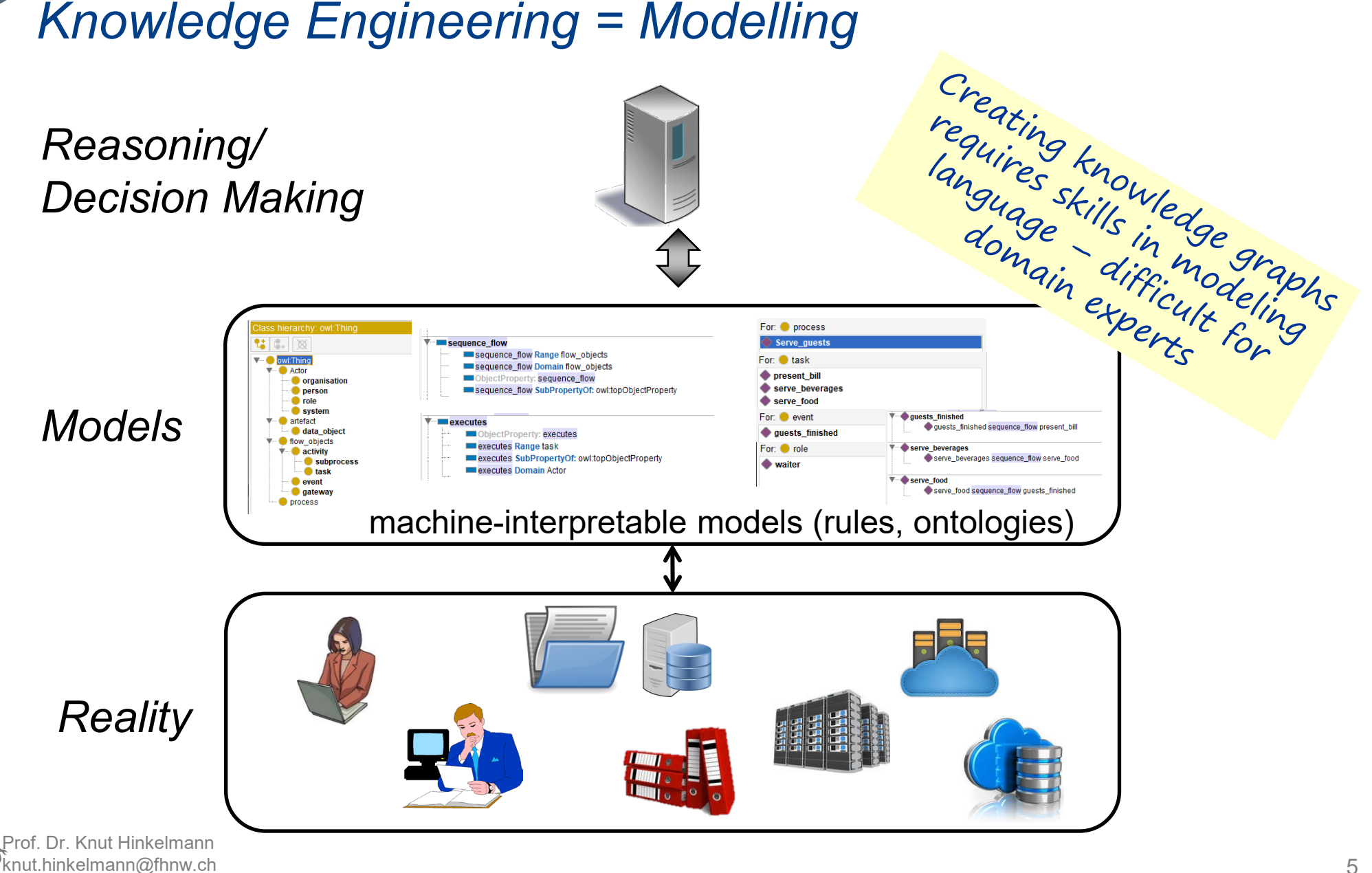

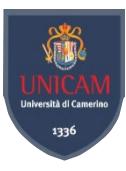

### *Graphical Models are appropriate for Humans*

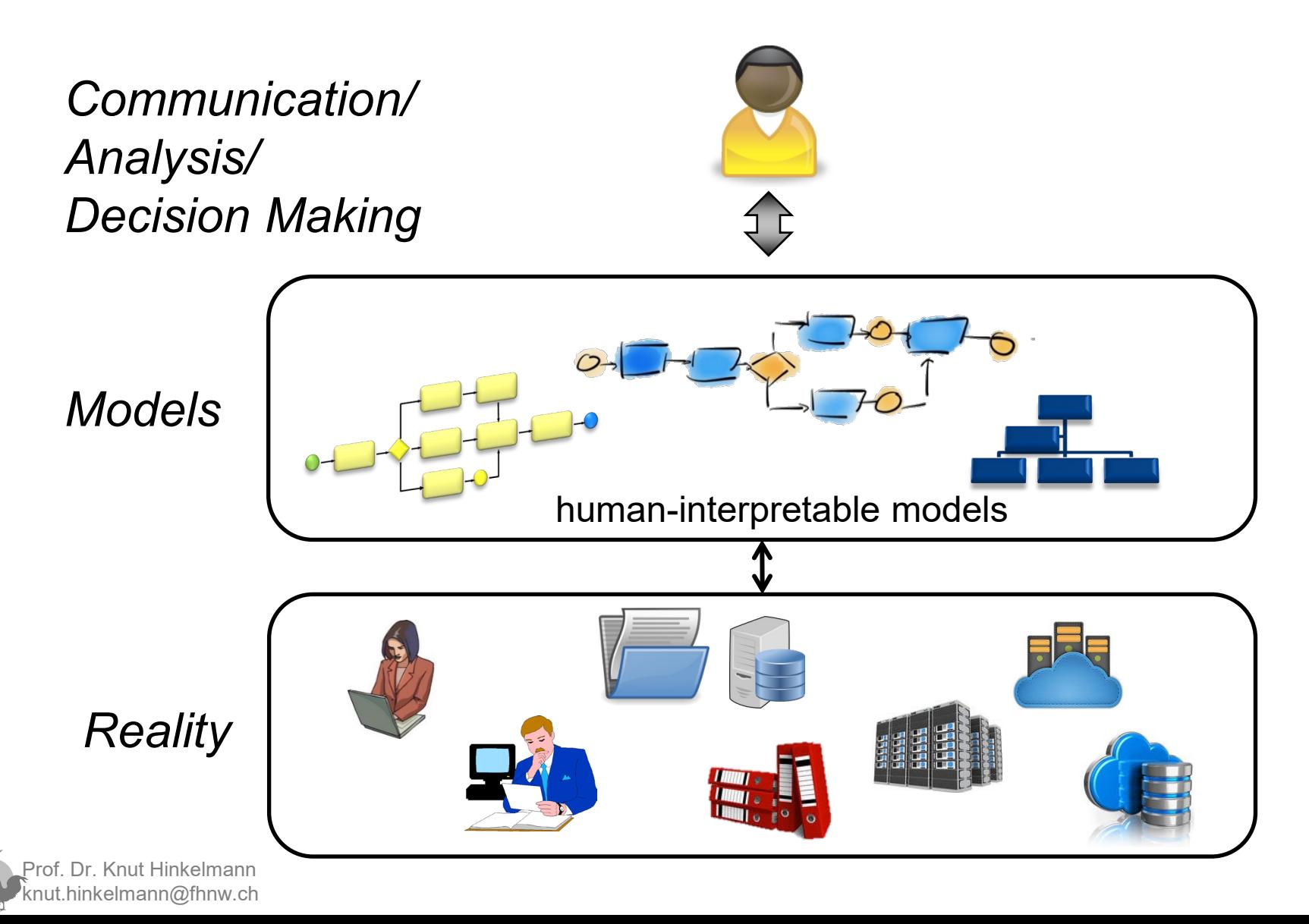

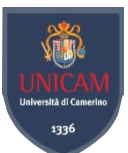

### *Enterprise Models using Domain-Specific Graphical Modeling*

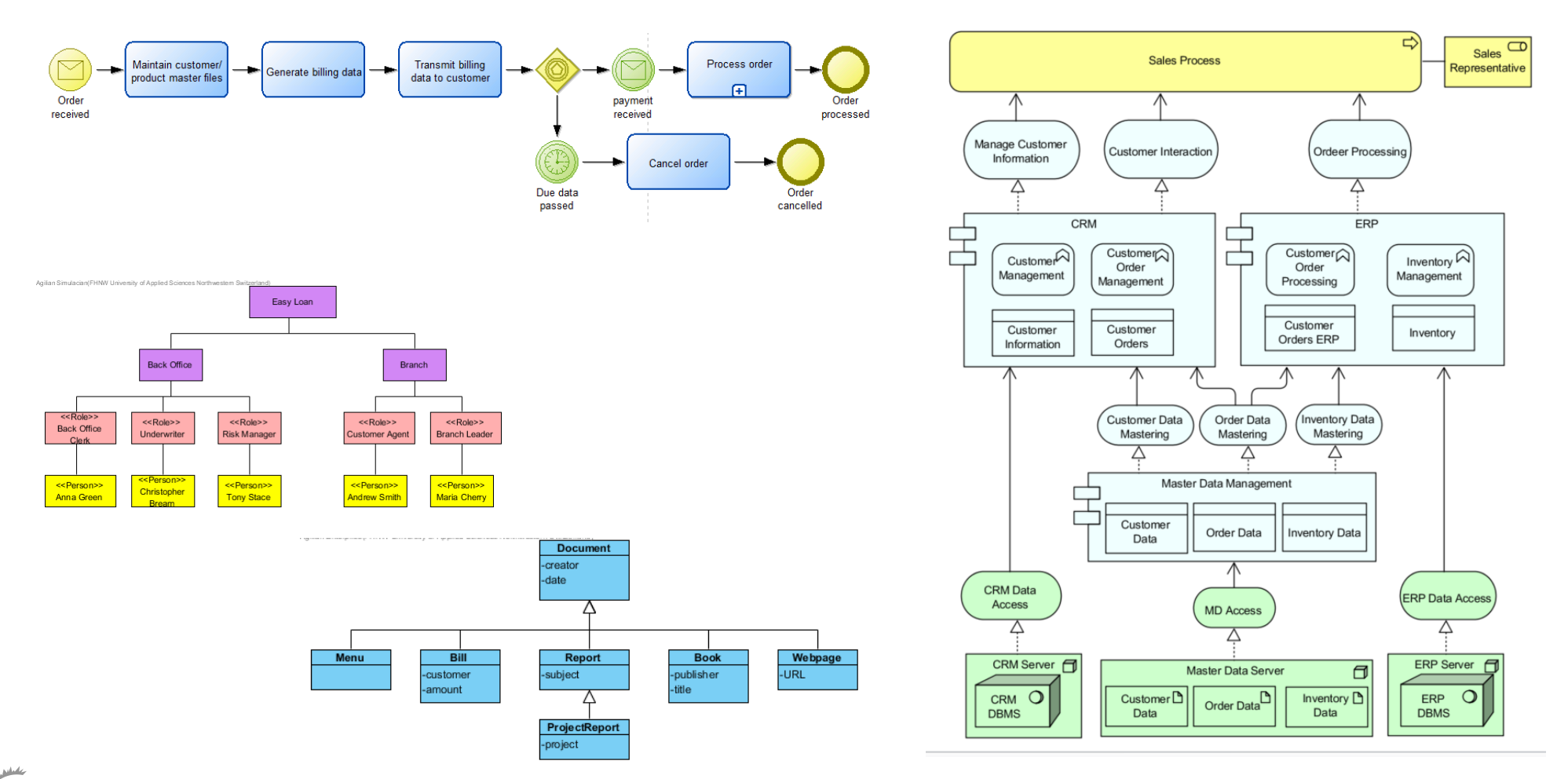

Prof. Dr. Knut Hinkelmann knut.hinkelmann@fhnw.ch

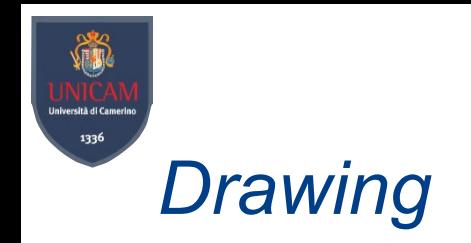

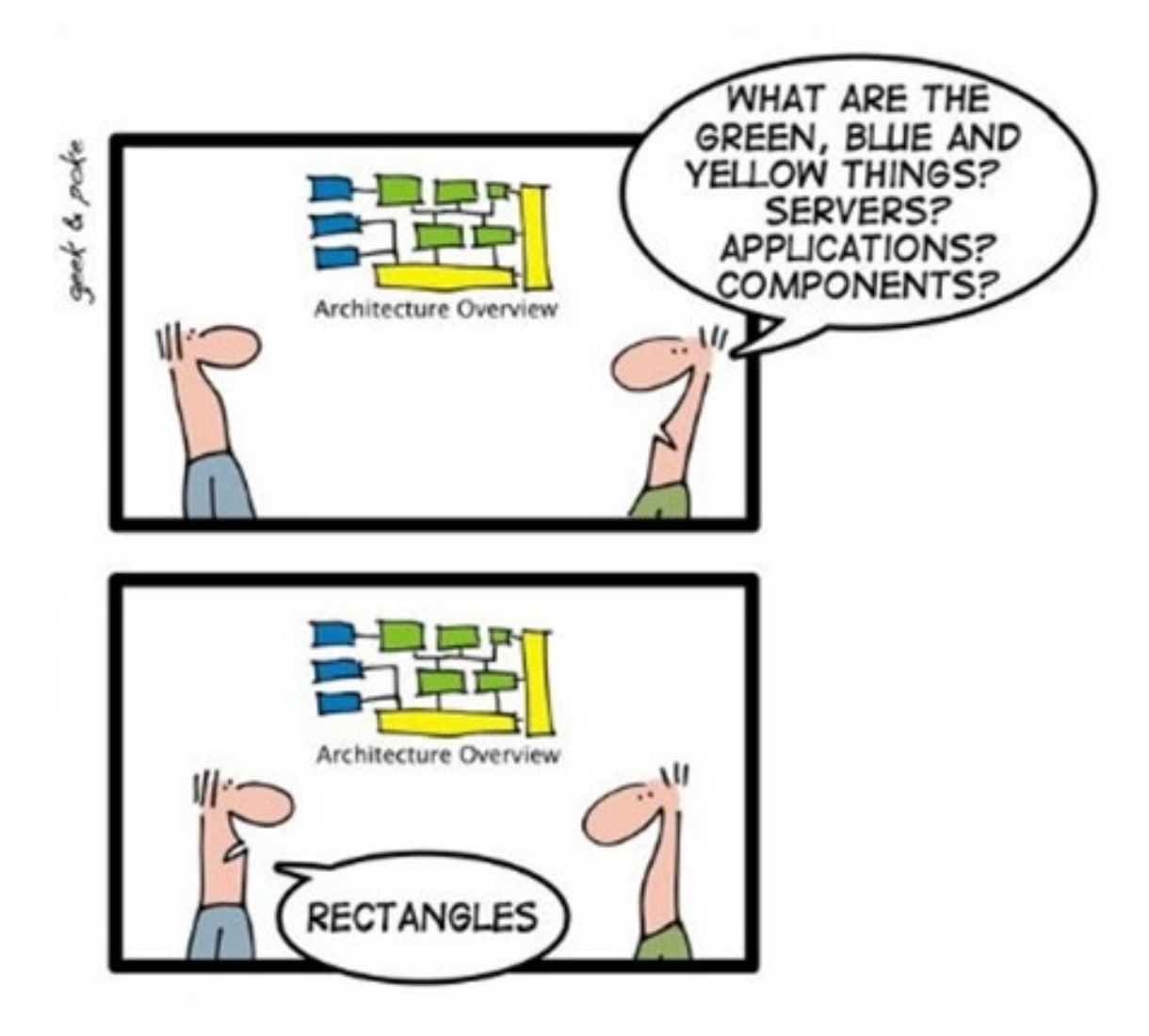

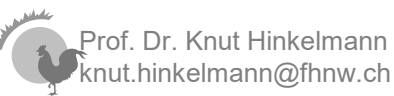

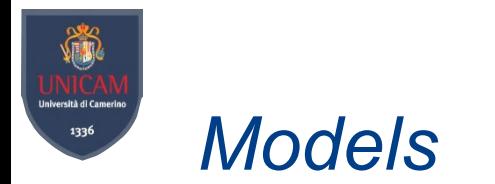

- Models are not mere pictures; rather, they
	- ♦ provide a precise, meaningful description that can be visualized in different ways for different stakeholders;
	- ♦ can also be used to analyze the impact of changes, cost, risk, security, compliance and other relevant KPIs.

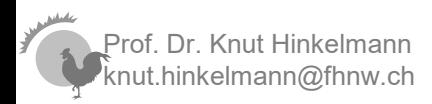

9

### 1336 *Humans use Knowledge to interpret Models*

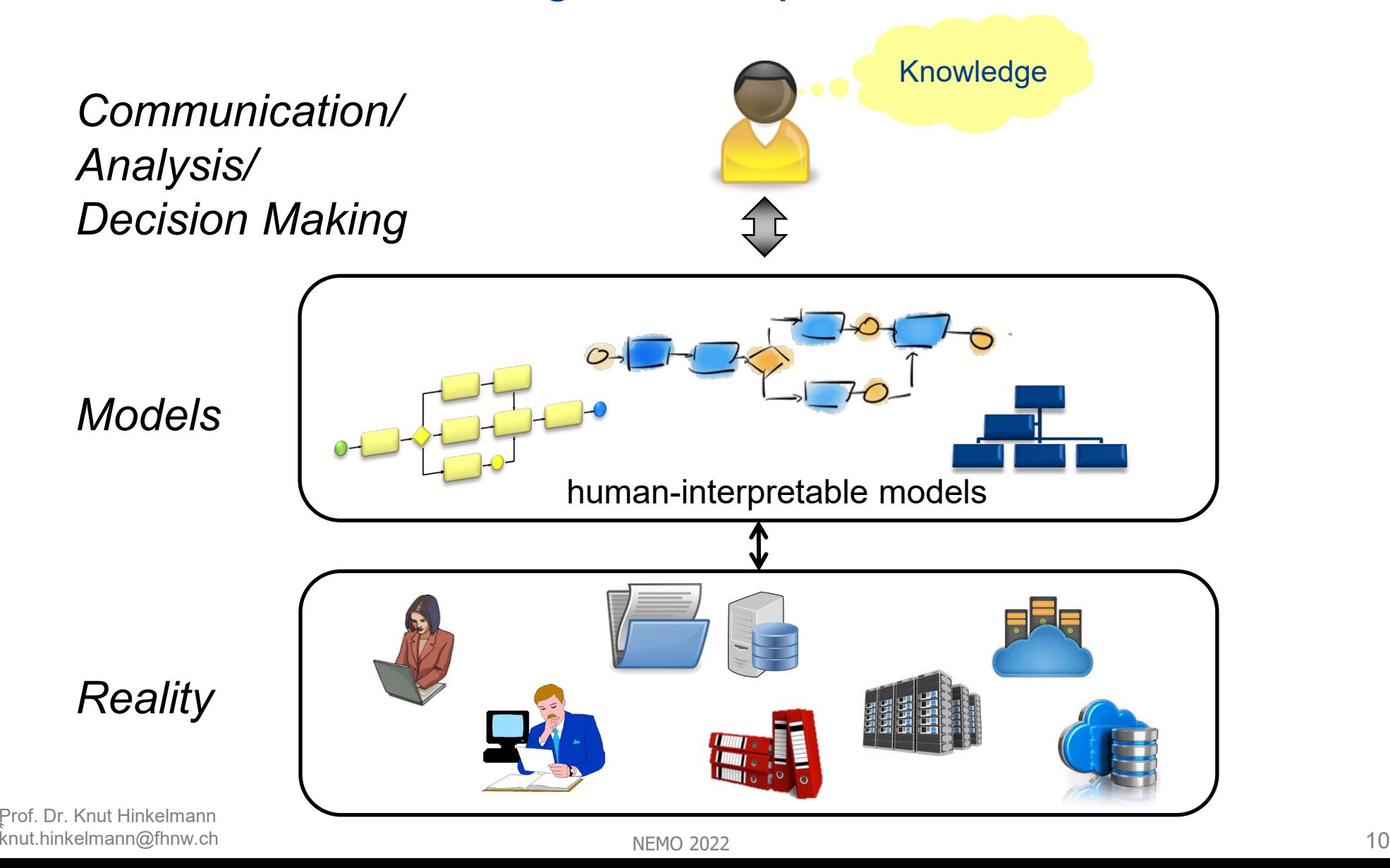

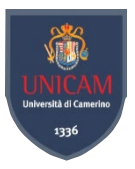

### Conceptual Graphical Models

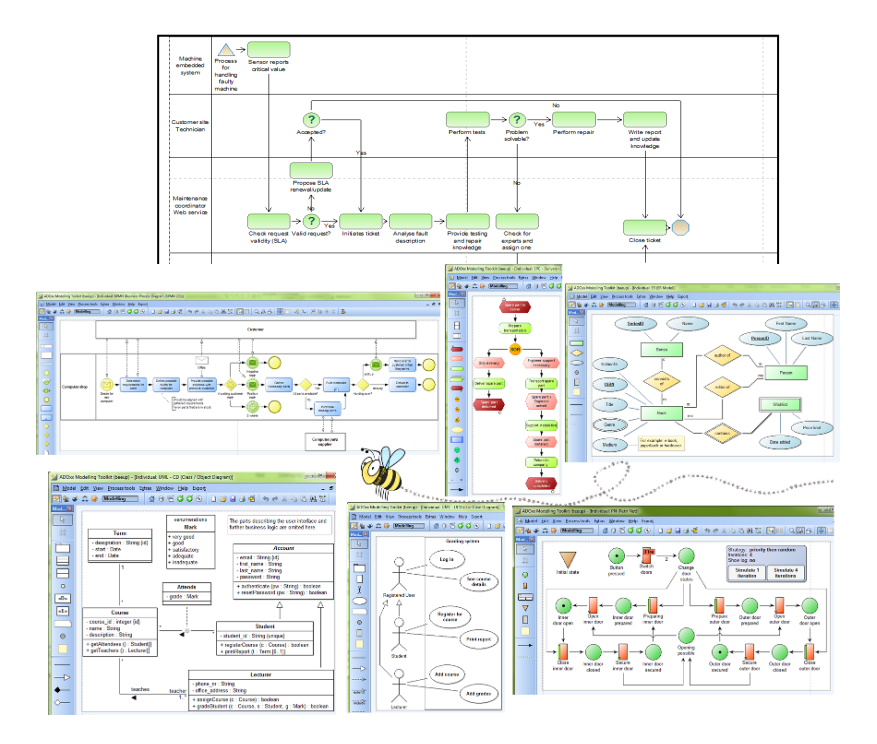

#### Modeling using predefined *concepts*

Prof. Dr. Knut Hinkelmann knut.hinkelmann@fhnw.ch

### Knowledge Graphs

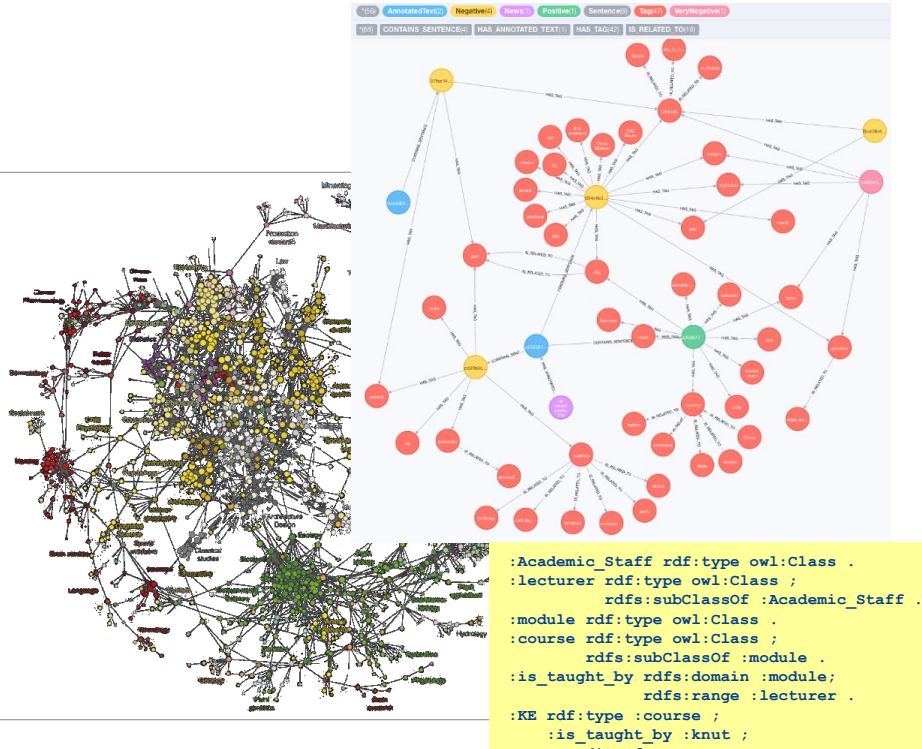

**:credits 6 ; :title "Knowledge Engineering" . :knut rdf:type :lecturer ; :name "Knut Hinkelmann" .**

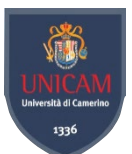

### *Objective: Combining Knowledge Graphs and Graphical Modeling*

- Creating knowledge graphs is difficult for domain experts it requires skills in modeling language
- Creating graphical models is more adequate for domain experts
- Objective: Create ontologies (knowledge graphs) from graphical models

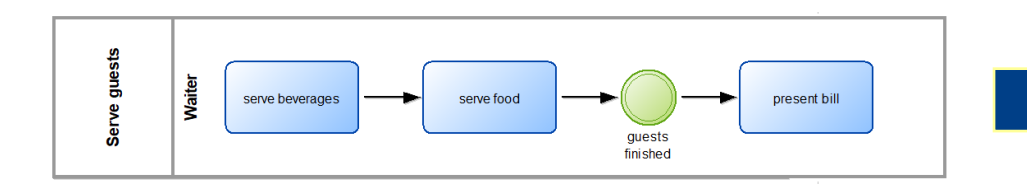

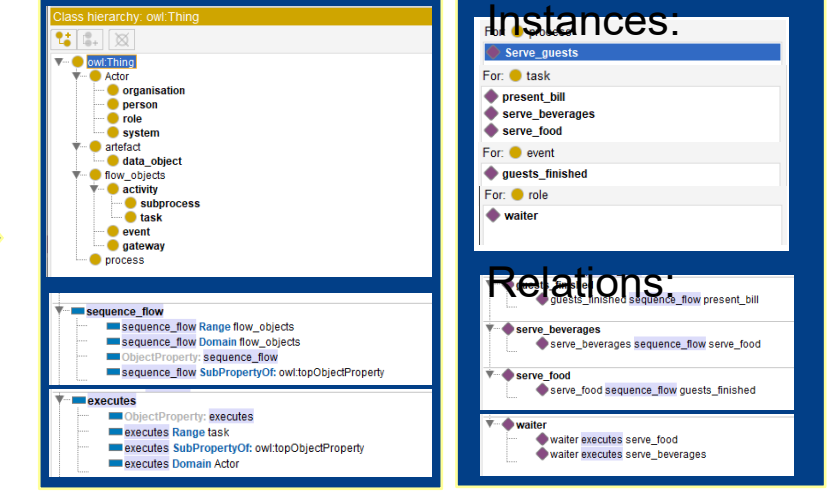

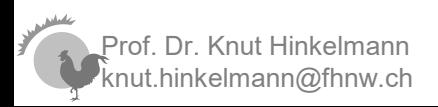

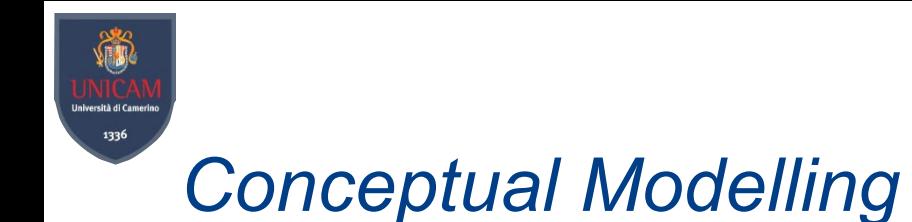

### **Conceptual Modelling** Creating models using predefinded concepts.

Conceptual Modeling consists of two phases Metamodeling: Defining (domain-specific) concepts Modeling: Creating models by instantiating these concepts

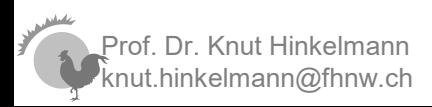

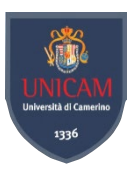

### *Conceptual Modeling using Ontologies*

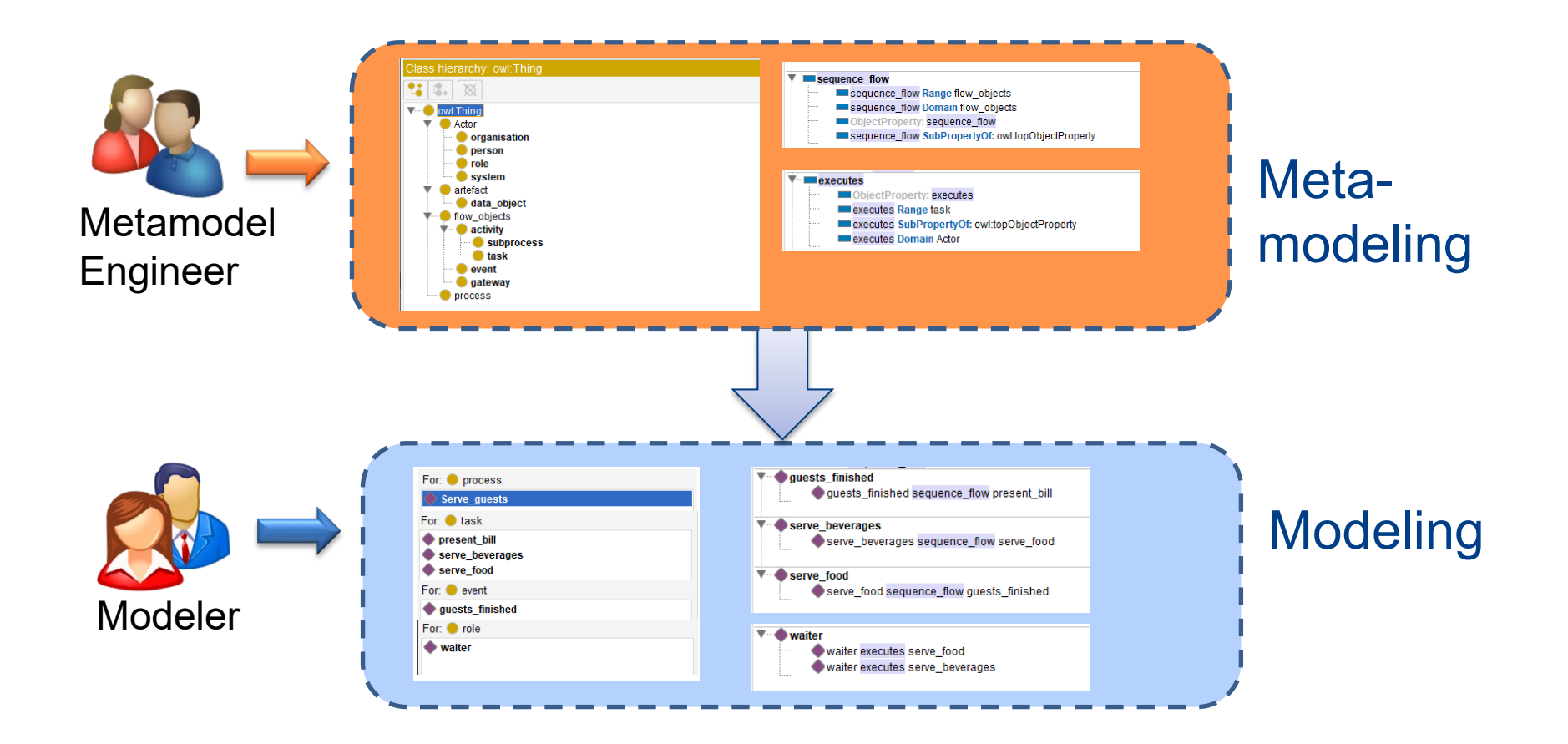

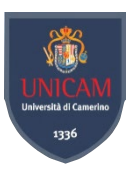

### *Conceptual Modeling with Graphical Models*

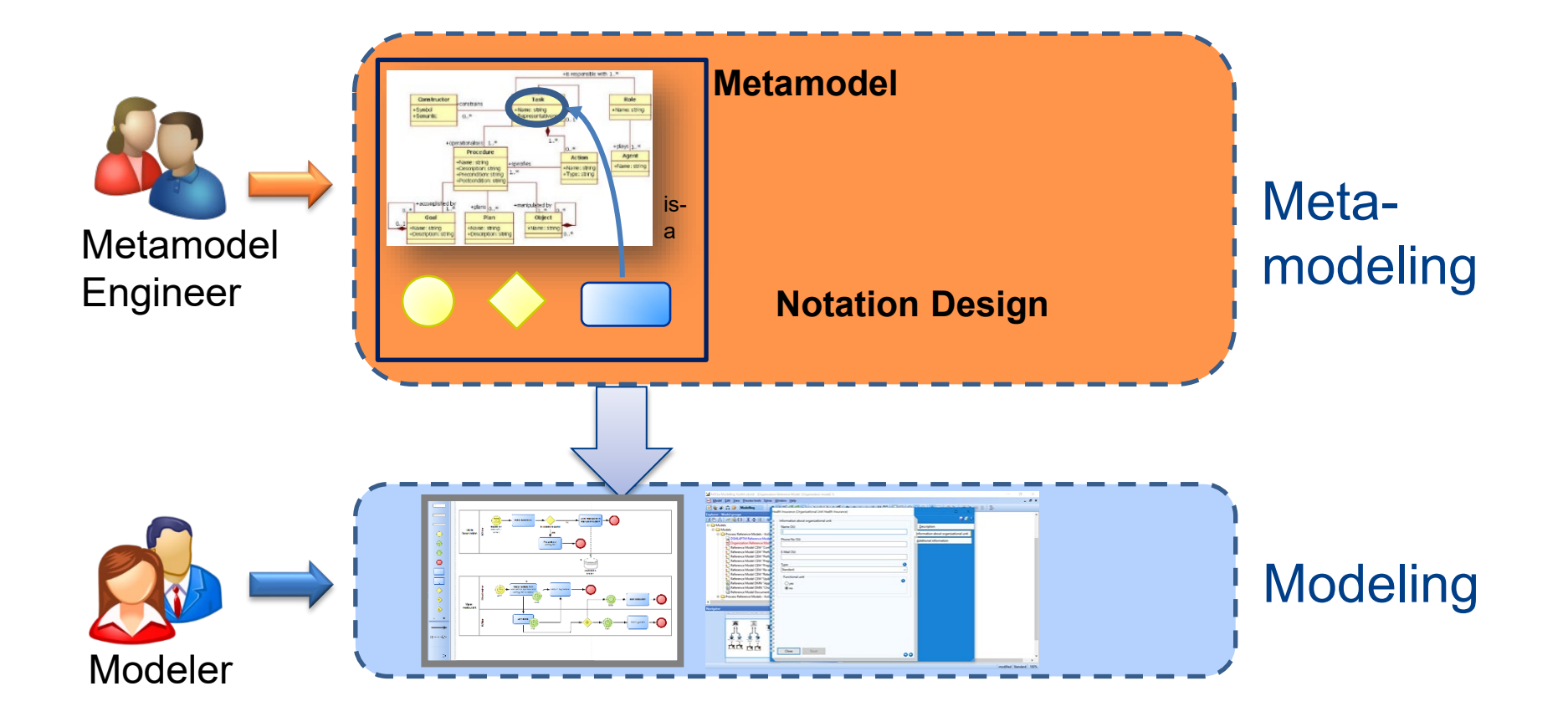

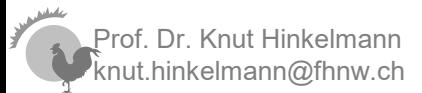

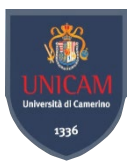

### *Meta-model*

### **Meta Model** The specification of the domain-specific concepts that can be used for modeling

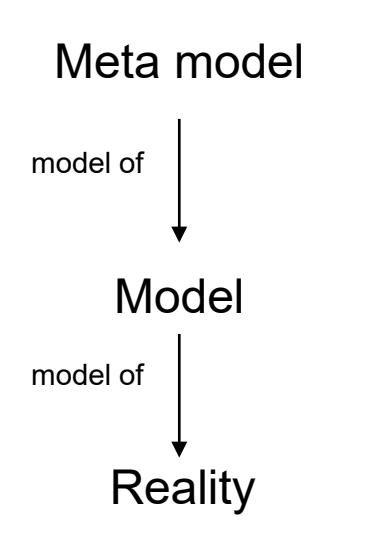

Prof. Dr. Knut Hinkelmann hinkelmann@fhnw.ch

- A meta-model defines ...
	- …Concepts that can be used to create a model
	- …Attributes of concepts
	- …Rules to combine concepts
- The meta-model represents the general knowledge about the domain

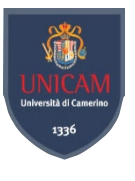

### *Concepts for Business Process Models*

#### **Metamodel:**

Concepts which can be used to create models.

Example: A process model consists of concepts for

- Model elements: event, task, subprocess, gateway, data object
- Relationships: sequence flow, data association.

Metamodel represented as a class diagram or data model:

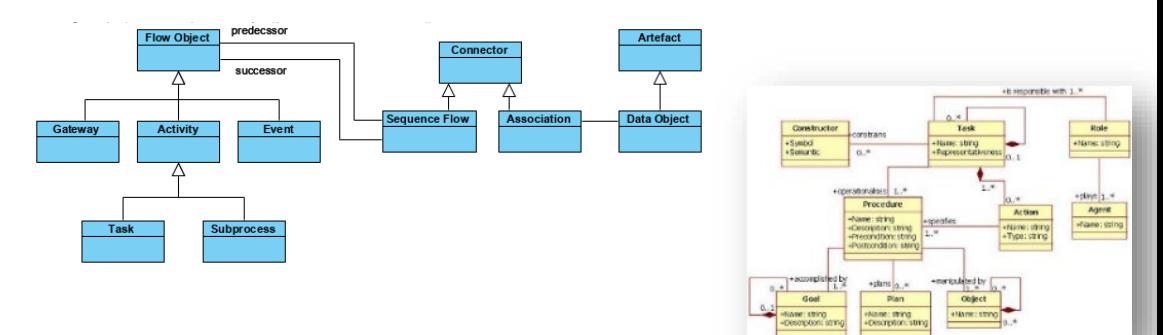

Metamodel represented as a knowledge graph:

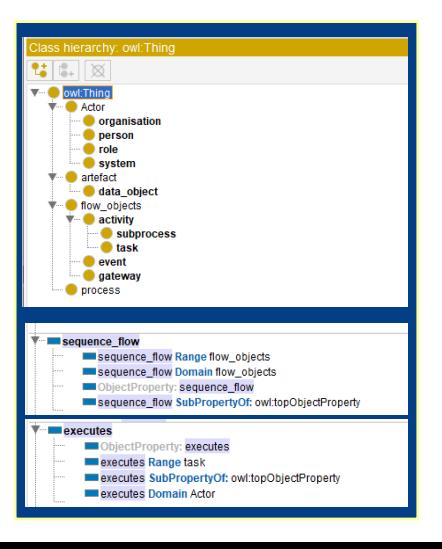

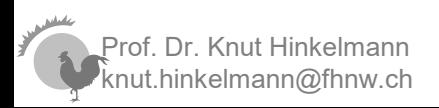

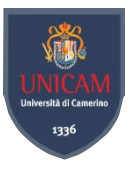

### *A Model is the Instantantiation of the Metamodel*

#### **Metamodel:**

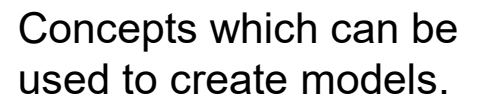

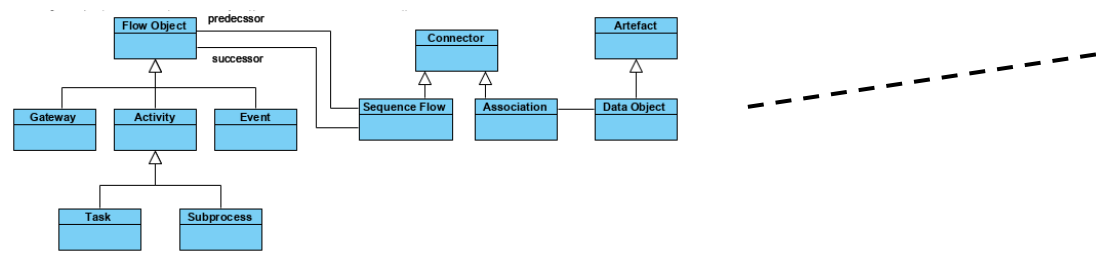

#### **Model:**

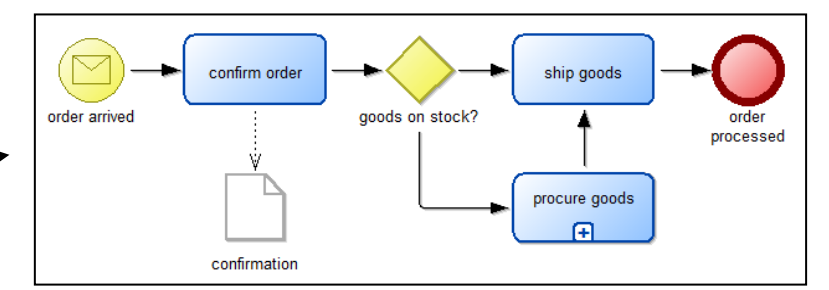

*A model contains instances of the concepts defined in the meta-model. The object "confirm order" represents a real entity; it is an instance of the concept «task"*

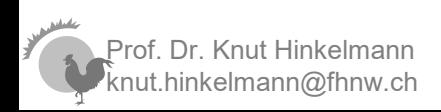

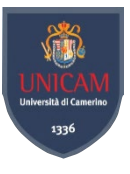

### *A Model is the Instantantiation of the Metamodel*

. - - - - - - - - +

#### **Metamodel:**

Concepts which can be used to create models.

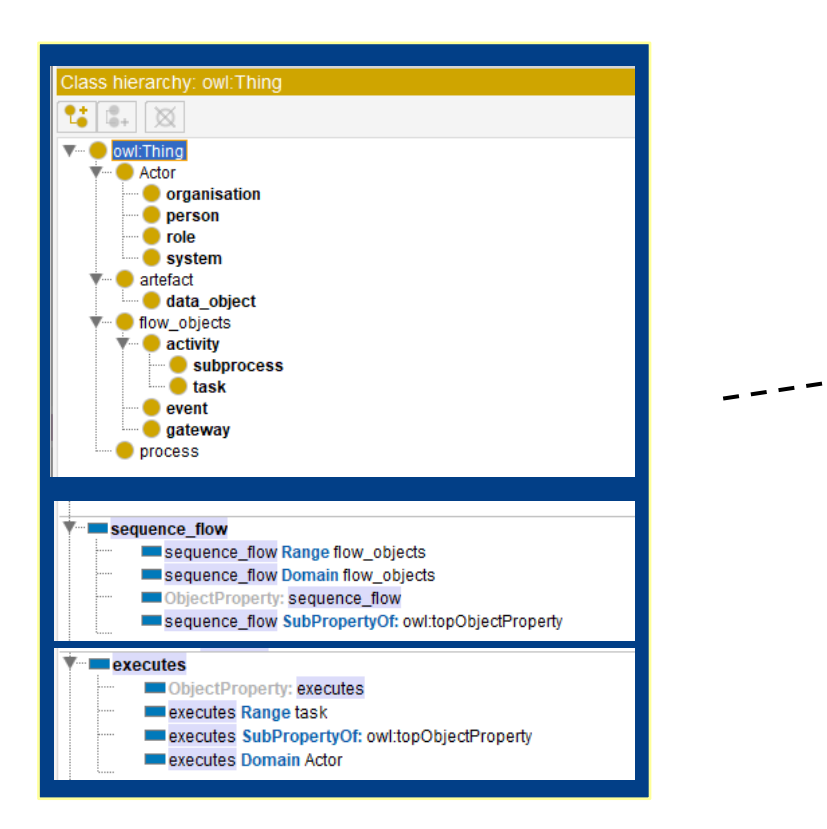

#### **Model:**

*A model contains instances of the concepts defined in the meta-model.*

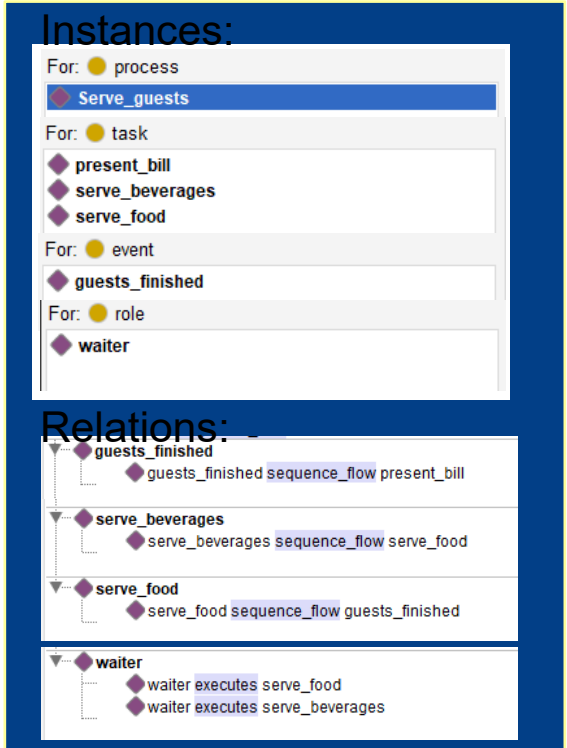

Prof. Dr. Knut Hinkelmann knut.hinkelmann@fhnw.ch

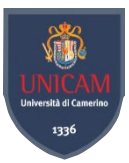

### *Modelling Language*

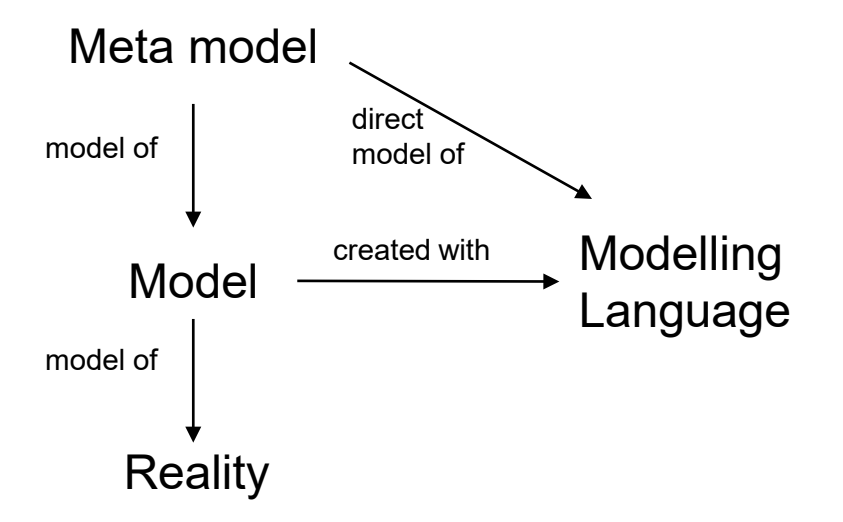

- A **modelling language** specifies the notation for the concepts, from which a model can be made.
- There are different kinds of notations
	- For graphical models the notation consists of *visualization* of the concepts
	- Textual models consist of words
	- Mathematical models use symbols
	- physical model are composed of physical elements

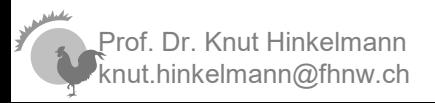

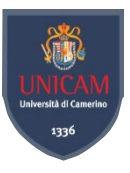

### *Modeling Language extends Metamodel with Notation*

#### **Metamodel:**

of. Dr. Knut Hinkelmann knut.hinkelmann@fhnw.ch

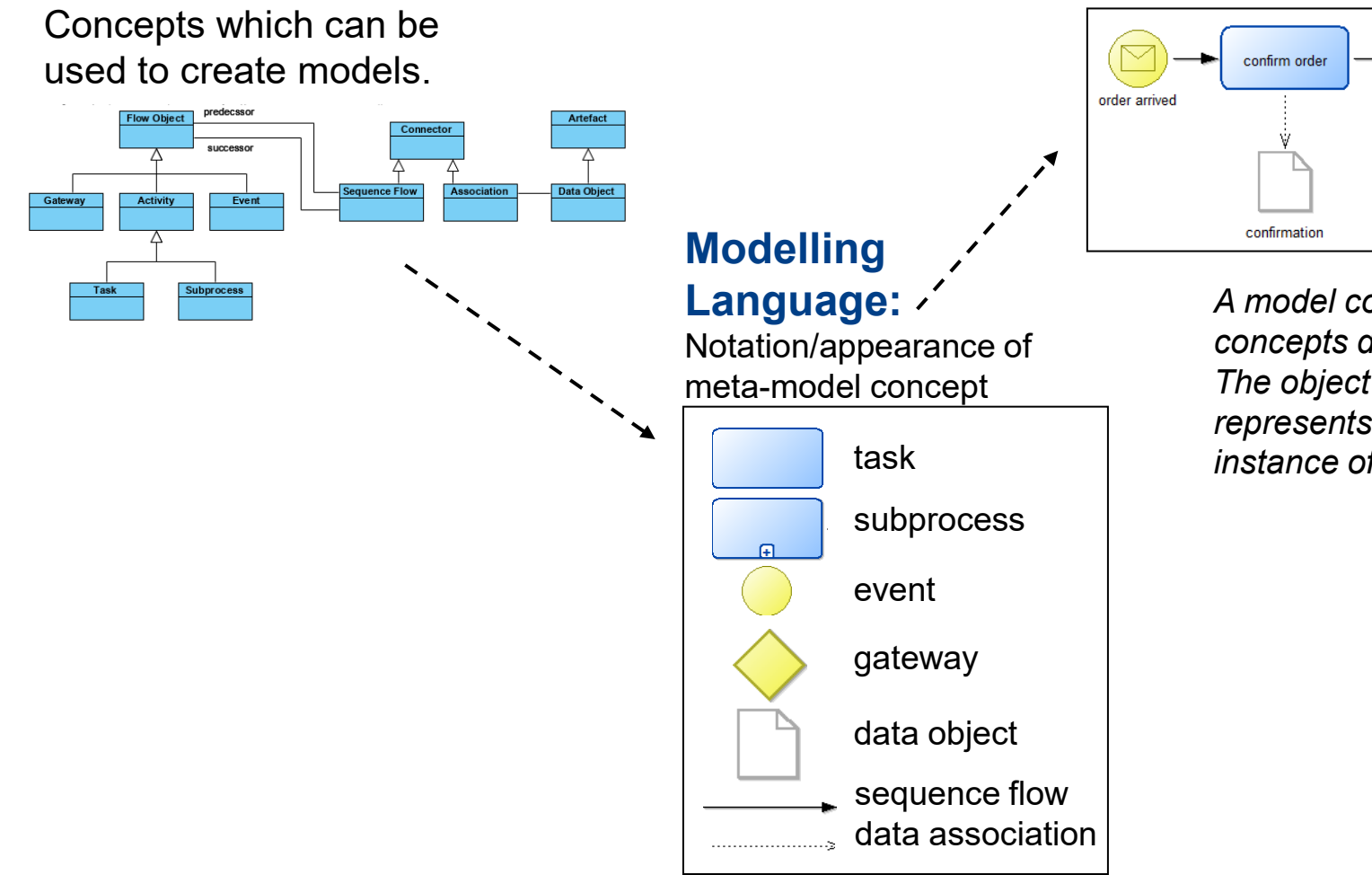

#### **Model:**

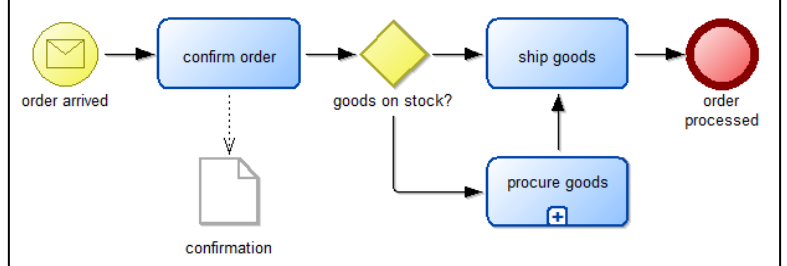

*A model contains instances of the concepts defined in the meta-model. The object "confirm order" represents a real entity; it is an instance of the concept «task"*

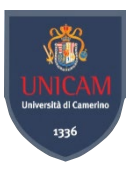

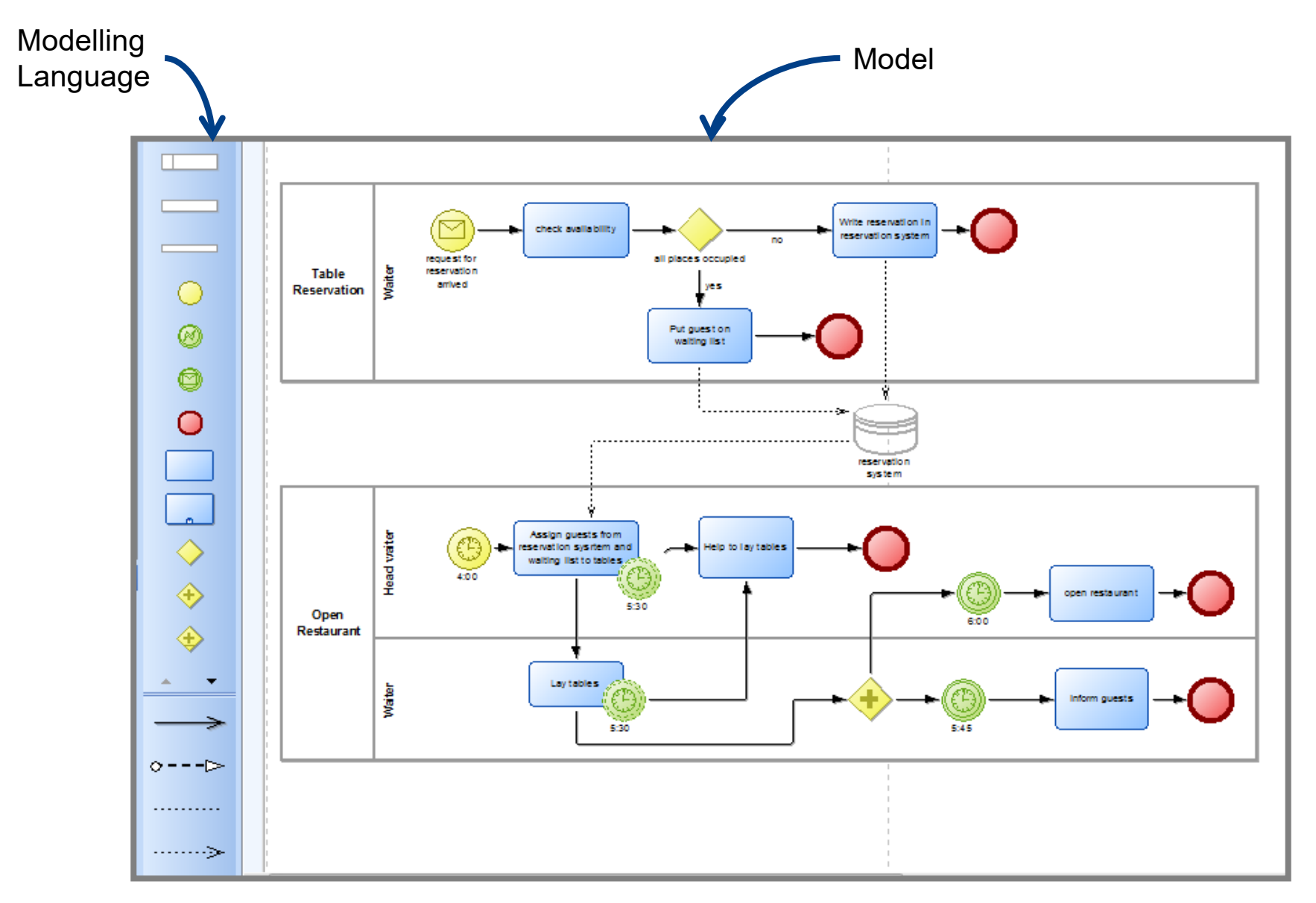

Prof. Dr. Knut Hinkelmann knut.hinkelmann@fhnw.ch

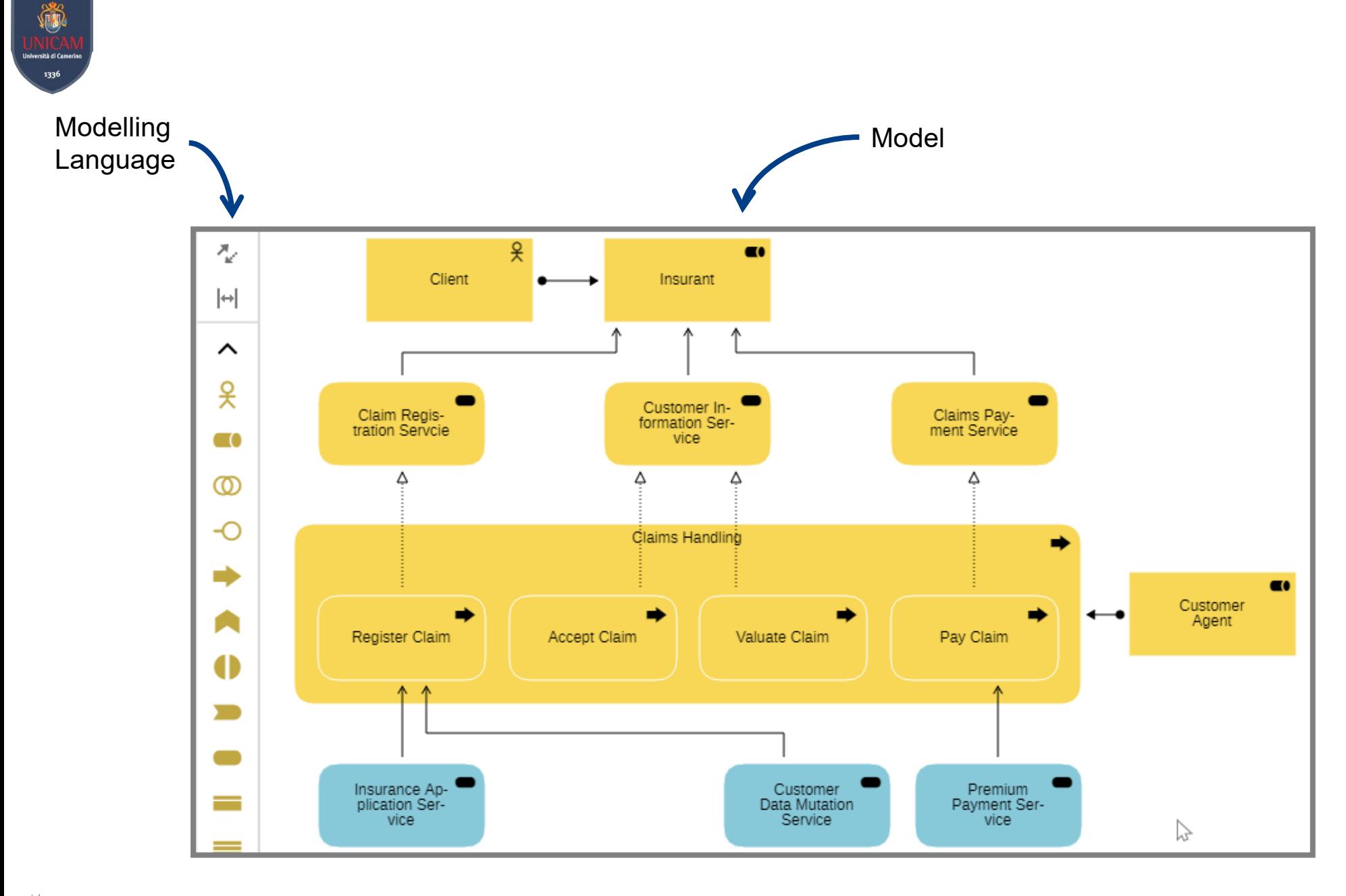

Prof. Dr. Knut Hinkelmann knut.hinkelmann@fhnw.ch

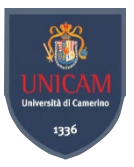

# *Semantic Lifting*

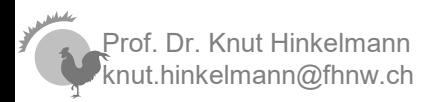

NEMO 2022 24

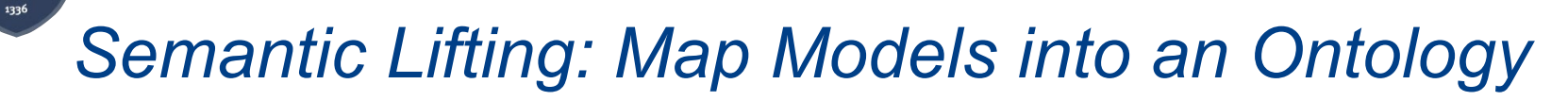

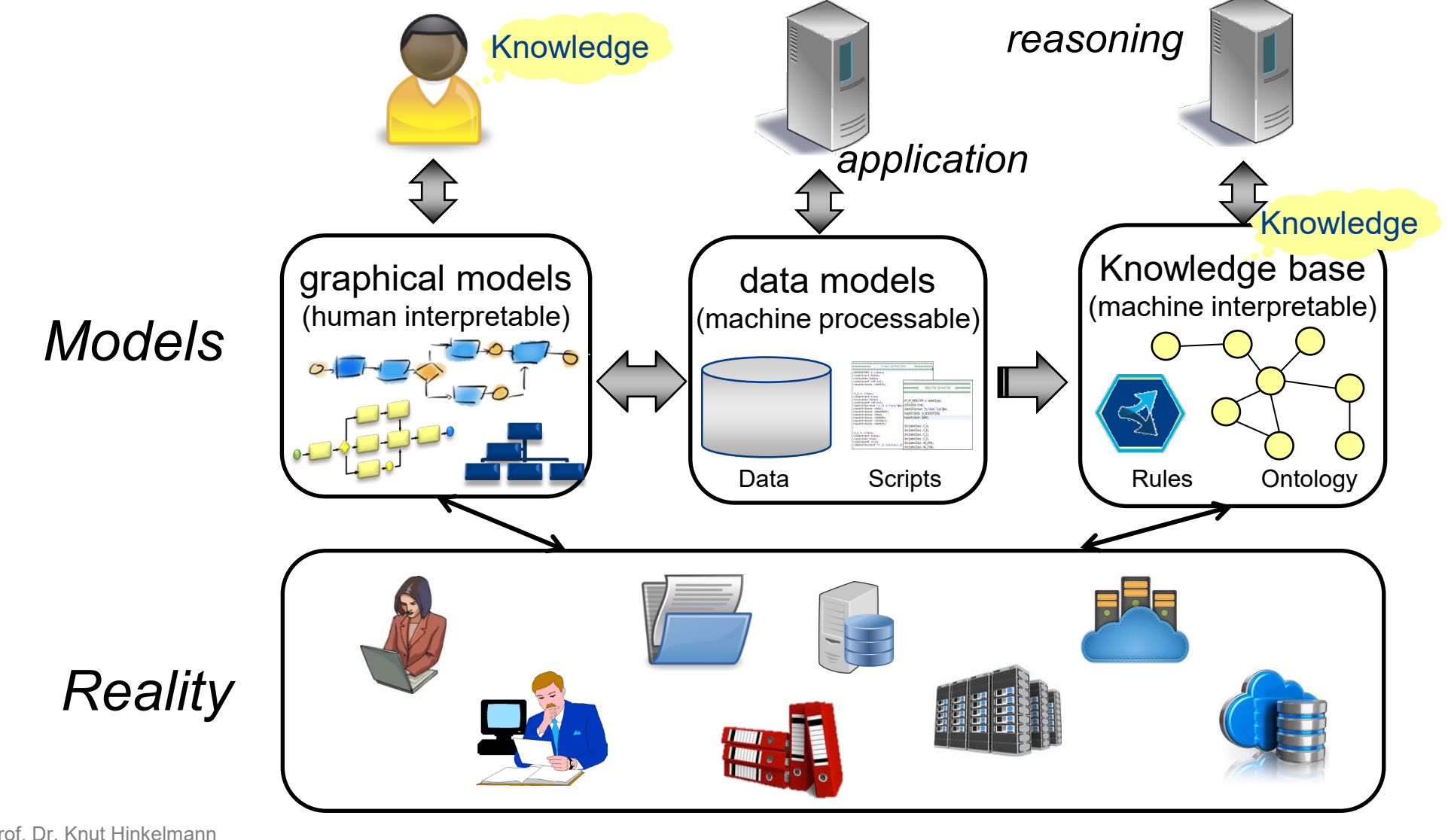

knut.hinkelmann@fhnw.ch

NEMO 2022

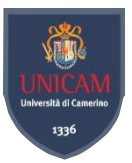

#### *Modelling Environment*

#### *Ontology*

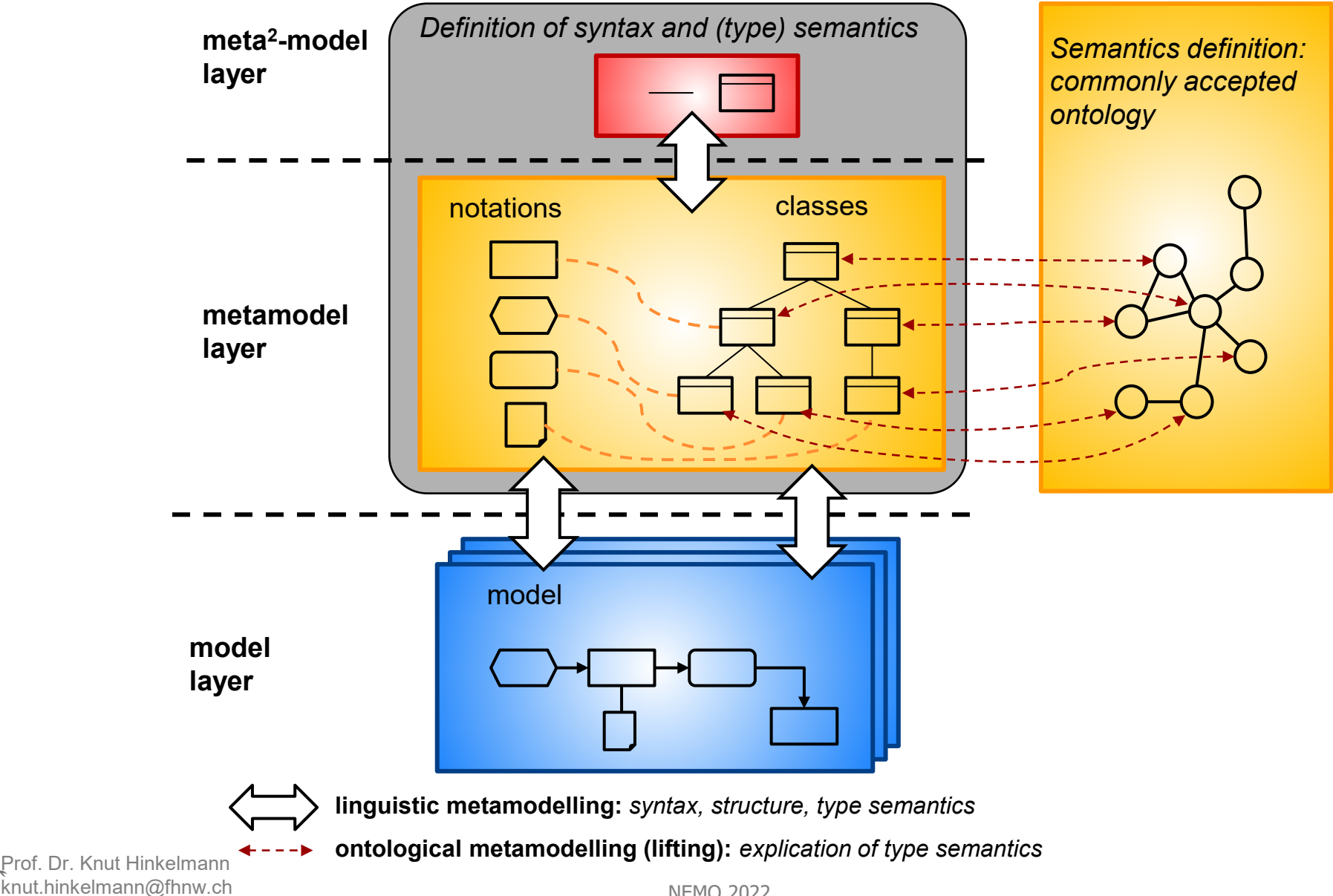

NEMO 2022

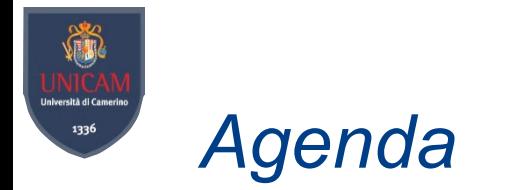

- Conceptual Modeling with graphical models (today)
- Combining graphical modeling with knowledge graphs (next lecture)

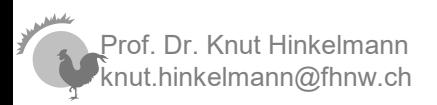

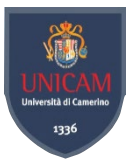

# *Metamodelling with ADOxx*

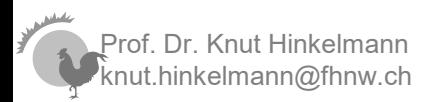

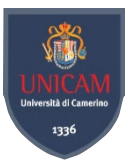

#### *Modelling Environment*

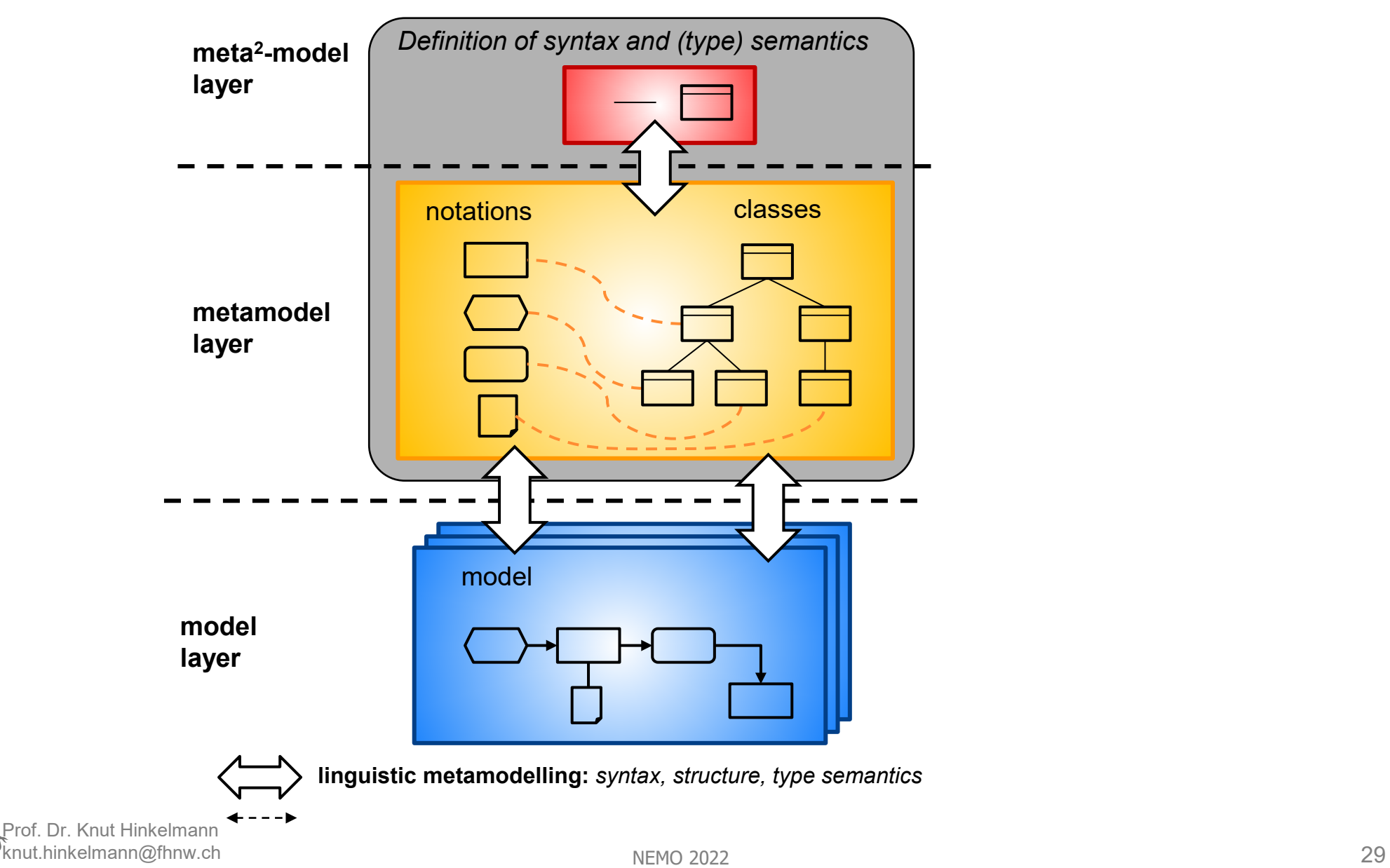

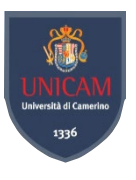

### *Graphical Models represented in a Database*

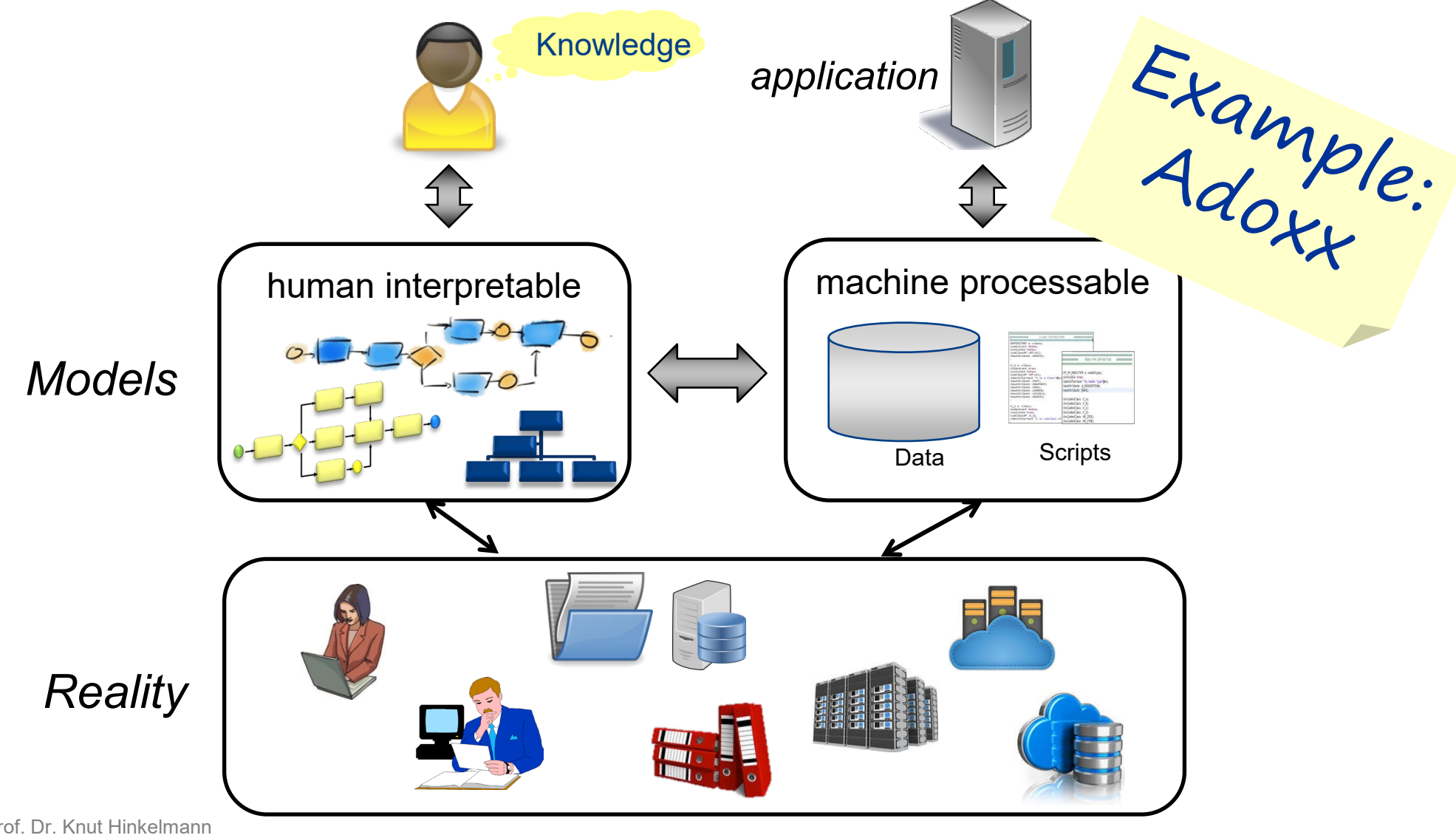

knut.hinkelmann@fhnw.ch

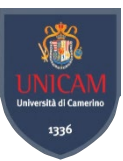

### *adoxx.org – Download, Tutorials, Community*

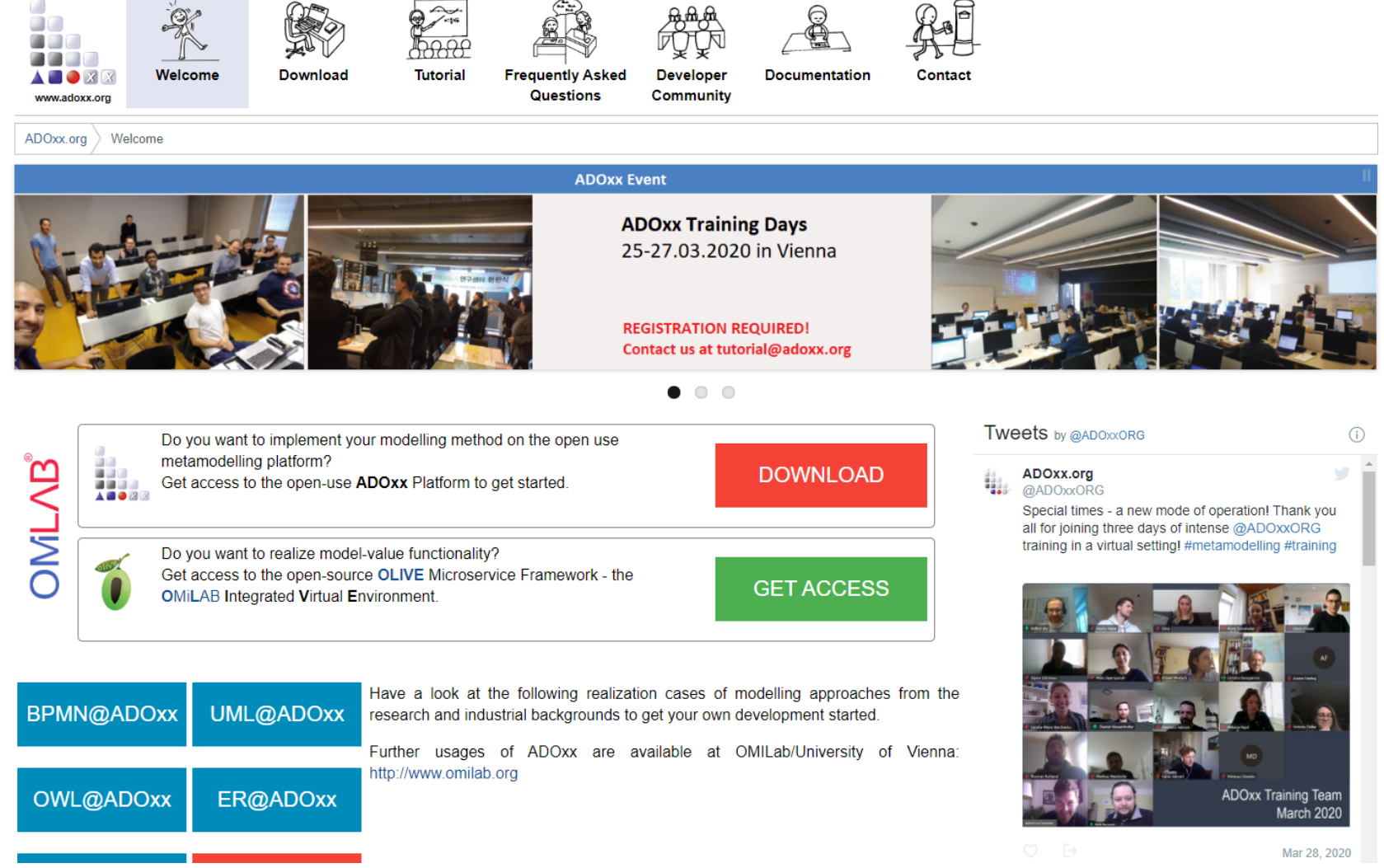

 $\bullet$  Sign In

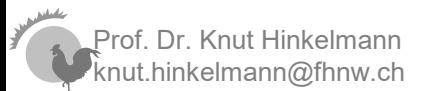

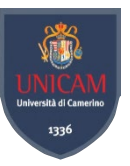

### *OMiLAB – A Conceptual Modelling Community*

#### ADOxx is the basis for OMiLAB

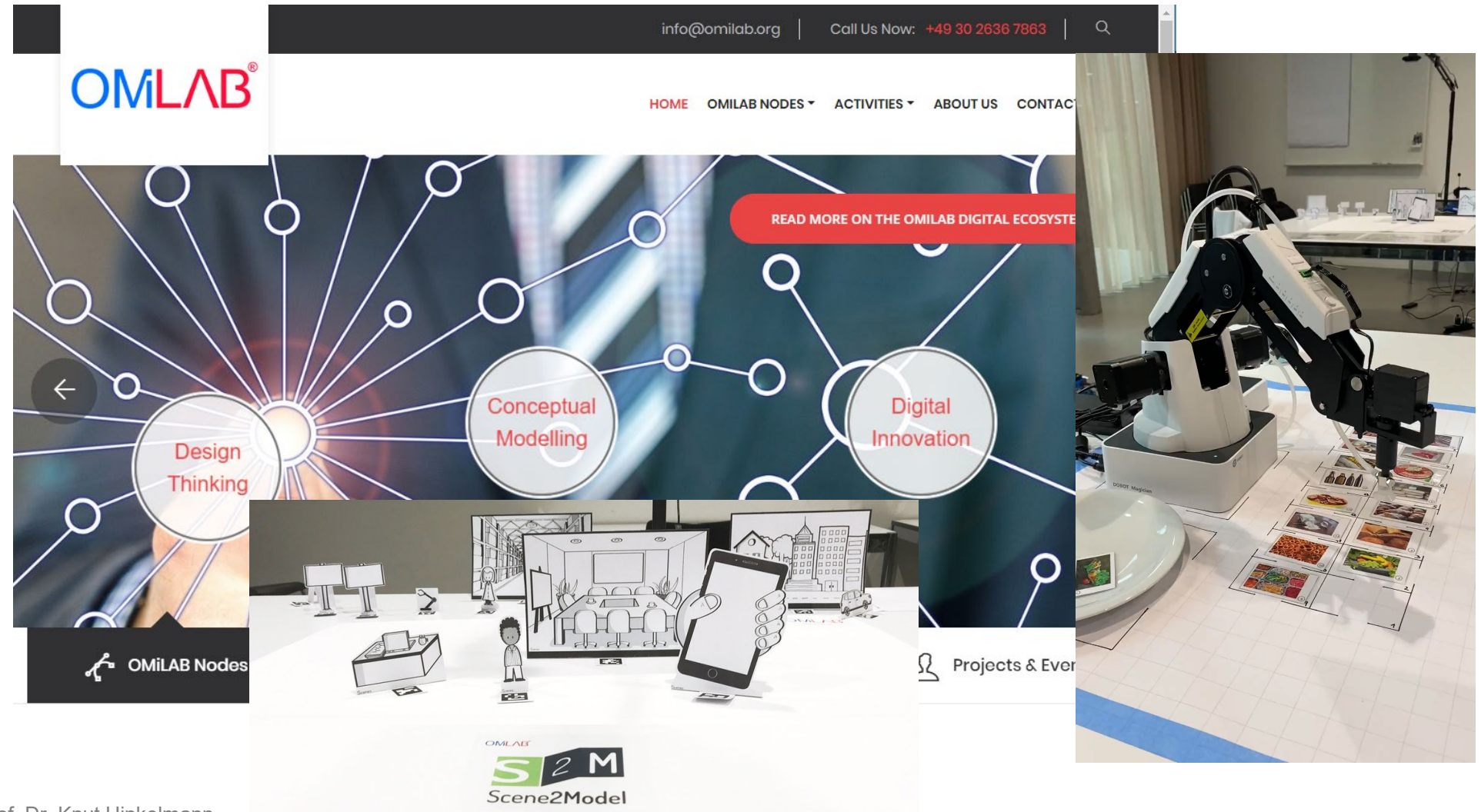

Prof. Dr. Knut Hinkelmann knut.hinkelmann@fhnw.ch

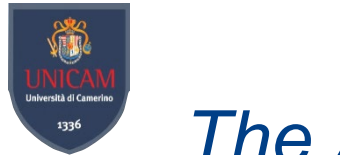

### *The ADOxx Environment*

- ADOxx consists of ...
	- ♦ ADOxx Development Toolkit
		- Defining Modelling languages Library Management
		- Administration of users, models, components
	- ♦ ADOxx Modelling Toolkit
		- Creating models

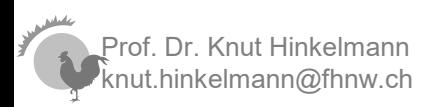

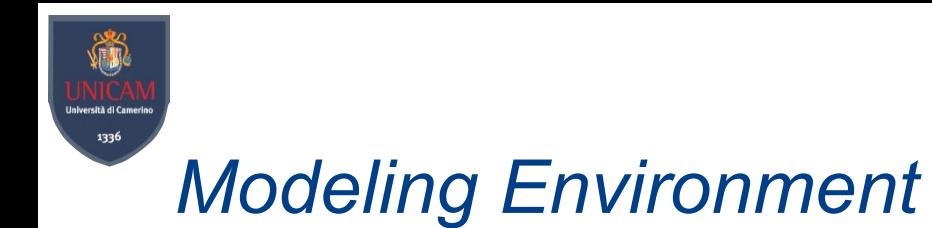

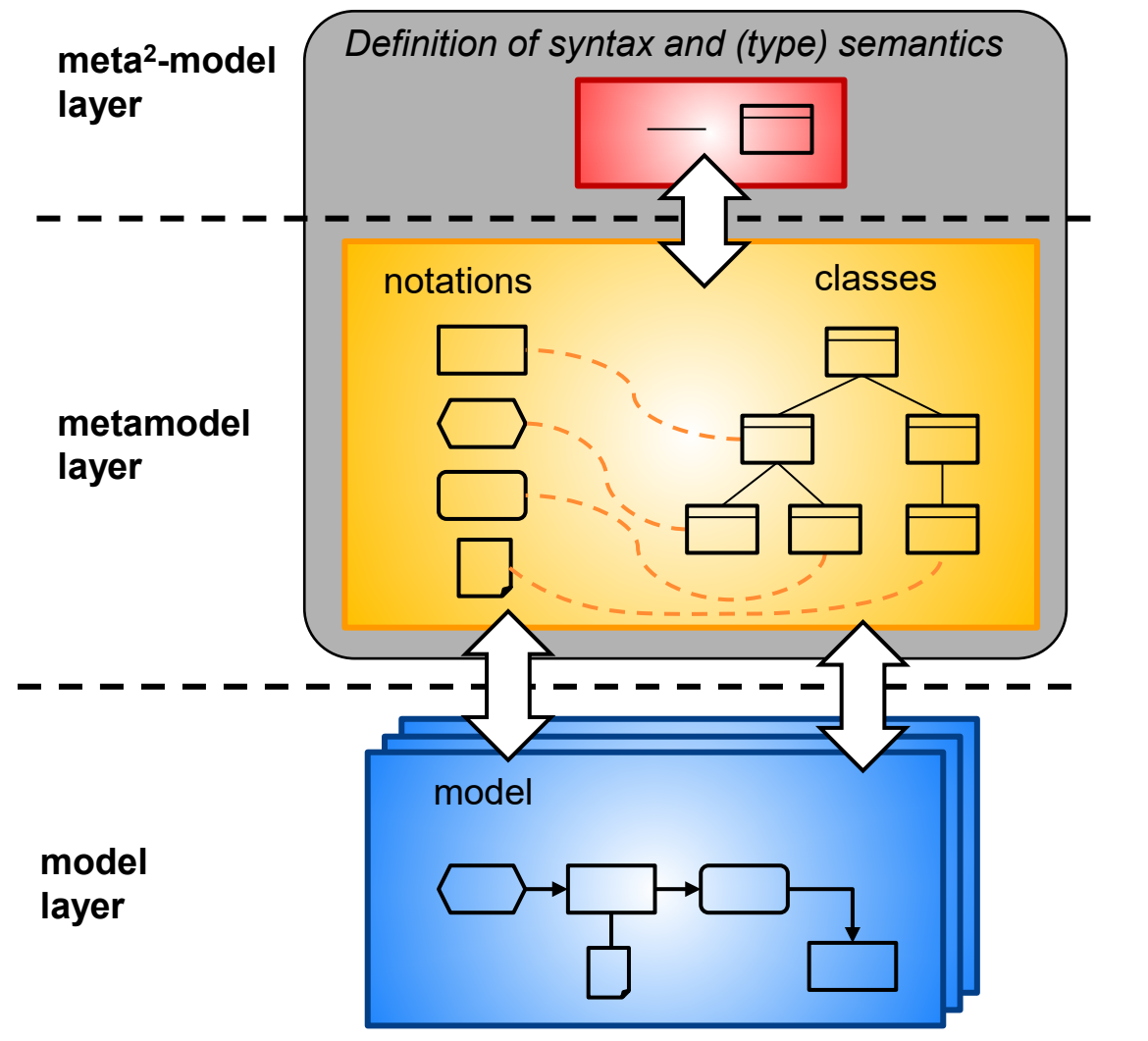

ADOxx Development Toolkit

ADOxx Modeling Toolkit

rof. Dr. Knut Hinkelmann knut.hinkelmann@fhnw.ch

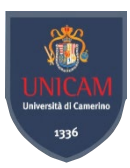

### *Modeling and Metamodeling*

Conceptual Modeling consists of two phases Metamodeling: Defining (domain-specific) concepts Modeling: Creating models using these concepts ADOxx has specific tools for each of these phases

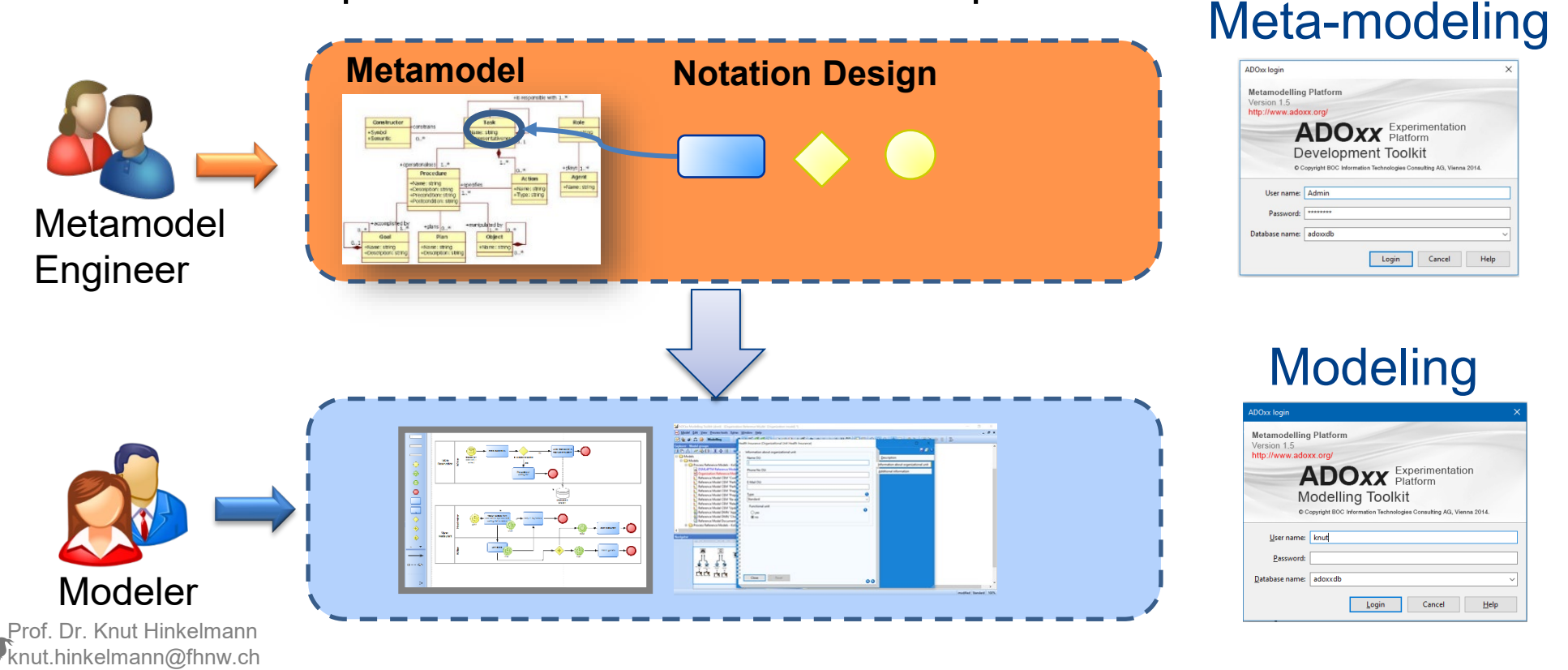

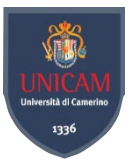

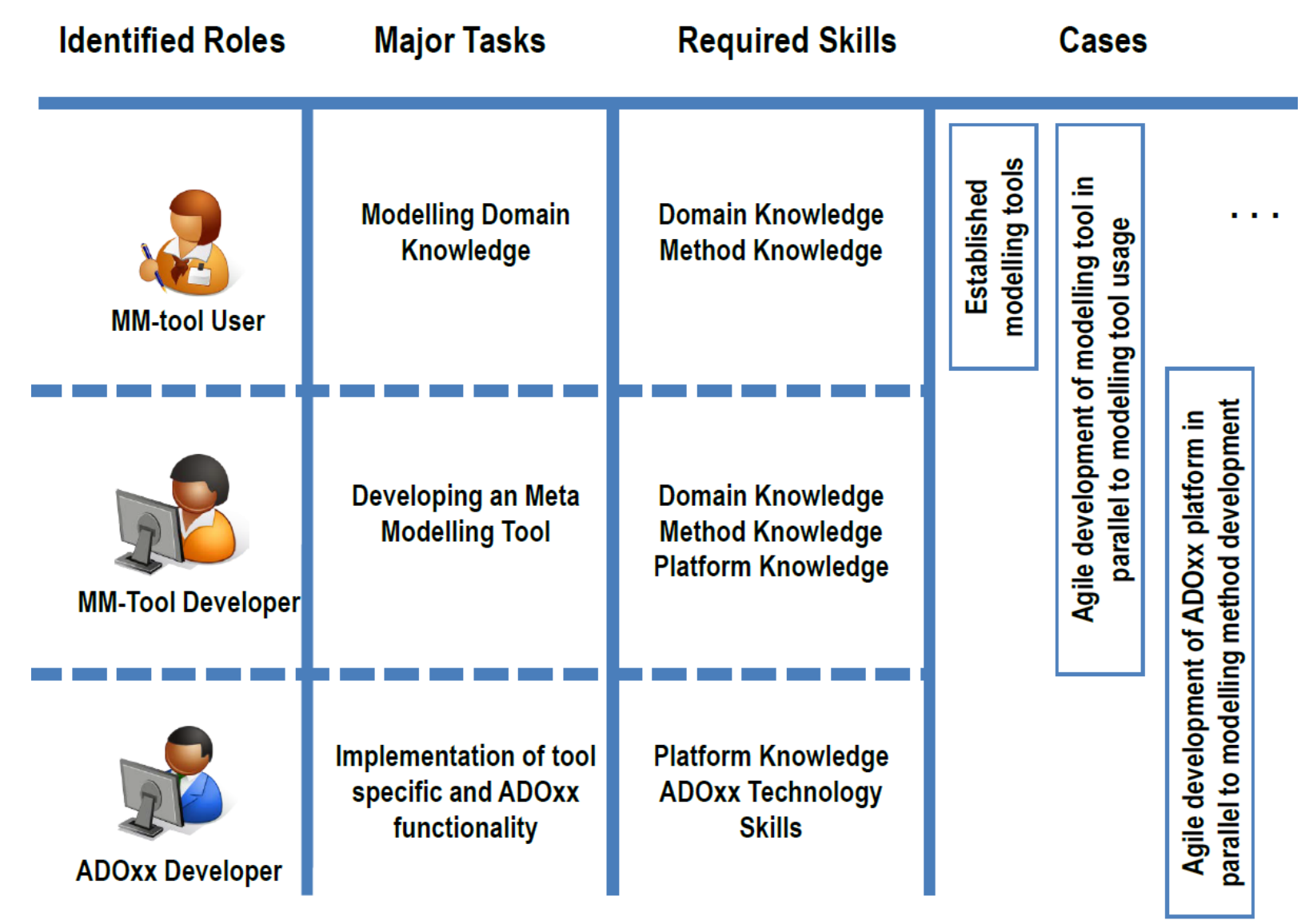

Prof. Dr. Knut Hinkelmann knut.hinkelmann@fhnw.ch
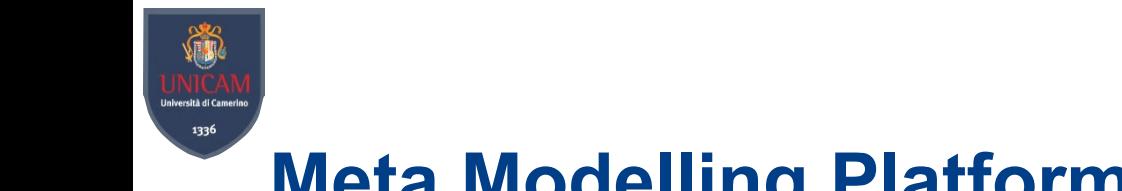

# **Meta Modelling Platforms Hierarchyin ADO***xx*

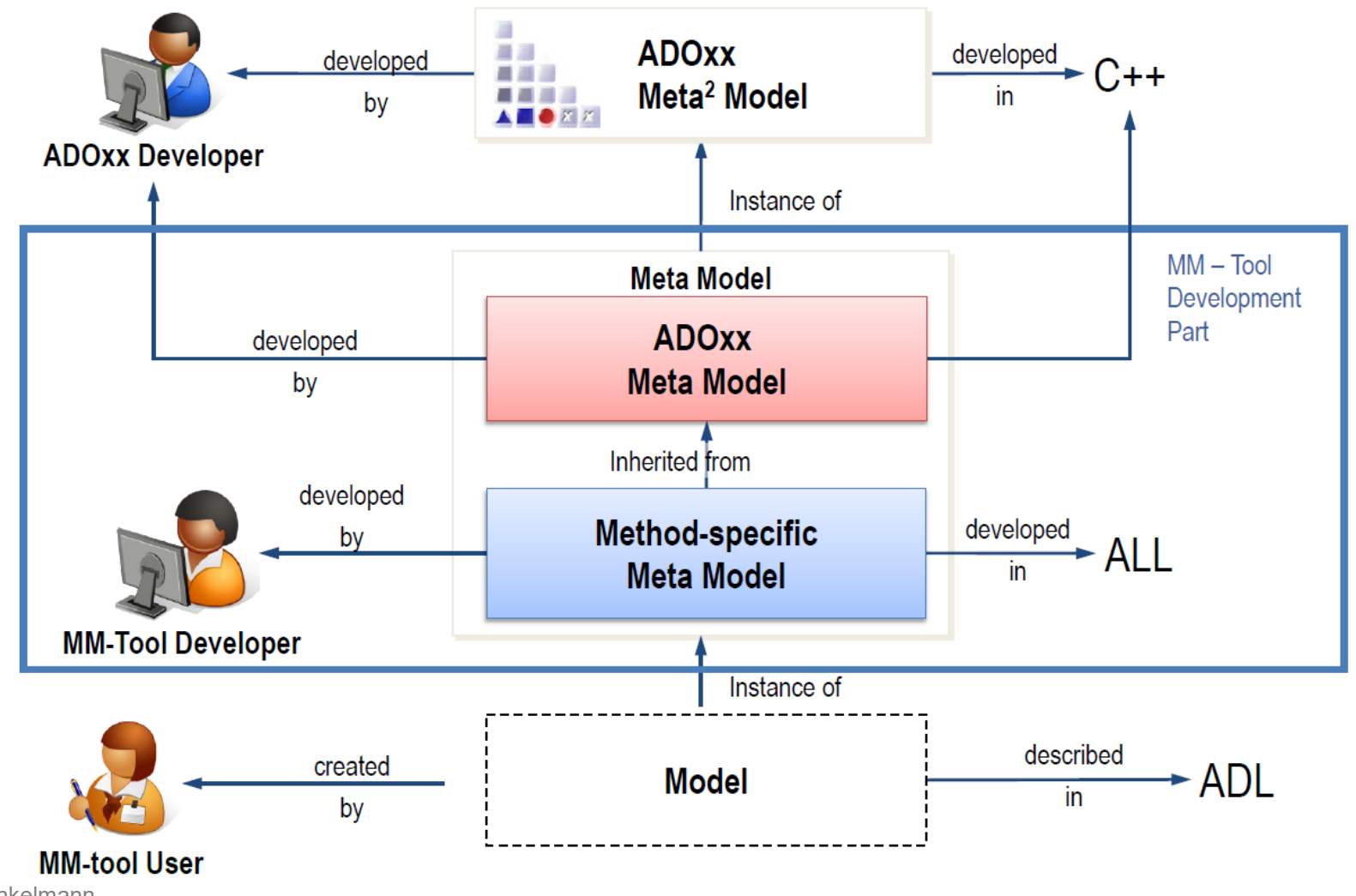

Prof. Dr. Knut Hinkelmann knut.hinkelmann@fhnw.ch

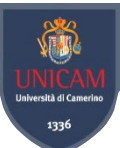

# *The AMME LifeCycle Agile Modeling Method Engineering*

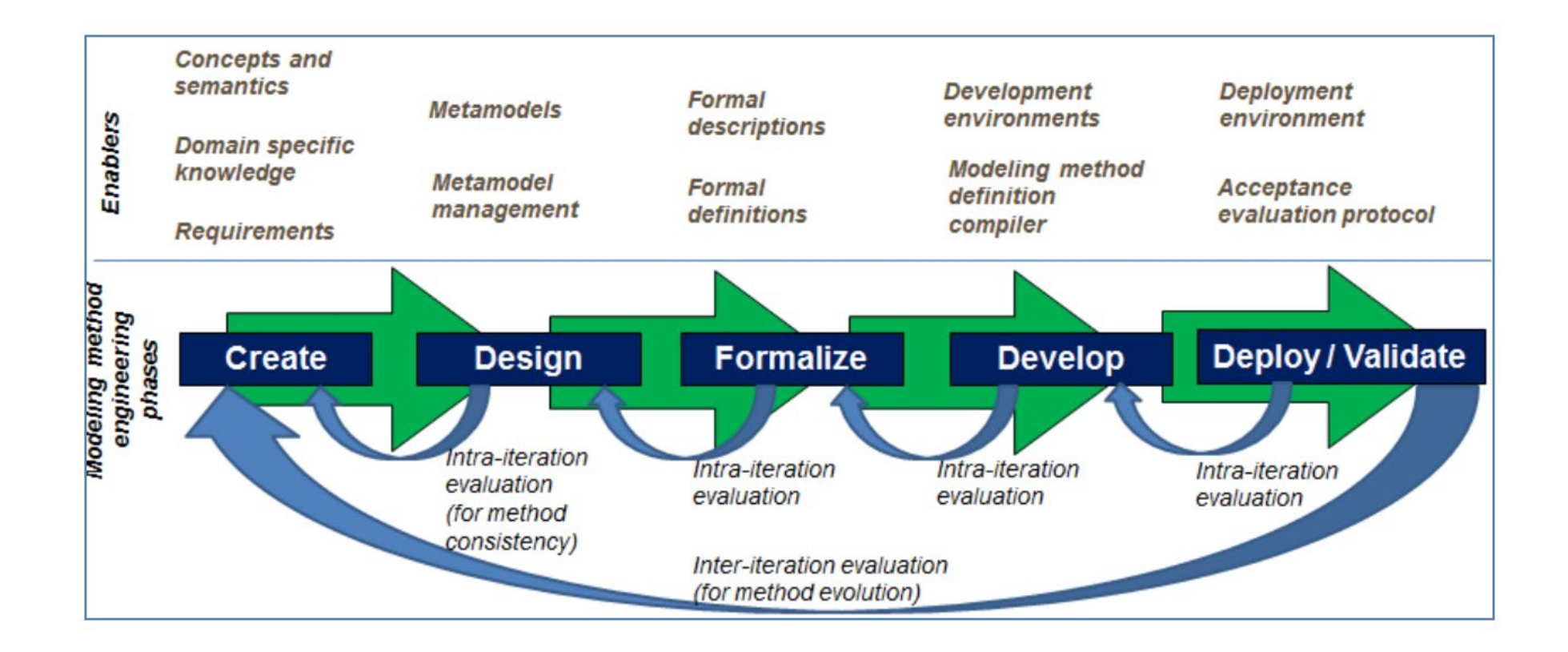

![](_page_37_Picture_3.jpeg)

(Karagiannis 2015)

![](_page_38_Picture_0.jpeg)

# *Example: Create a Modeling Language for Teaching*

![](_page_38_Figure_2.jpeg)

rof. Dr. Knut Hinkelmann knut.hinkelmann@fhnw.ch

![](_page_39_Picture_0.jpeg)

## *Development Toolkit*

- Start Development Toolkit
- Login
	- ♦ Username: Admin
	- ♦ Password: password
	- ♦ DB: adoxxdb (or the one you created during installation)

![](_page_39_Picture_61.jpeg)

![](_page_39_Picture_8.jpeg)

# *Meta2 Model: Meta Model of Meta Modelling Language*

![](_page_40_Figure_1.jpeg)

Prof. Dr. Knut Hinkelmann knut.hinkelmann@fhnw.ch

STAN

sità di Camerin 1336

## *Import Modeling Language Libraries*

![](_page_41_Picture_1.jpeg)

![](_page_41_Picture_2.jpeg)

1336

![](_page_42_Picture_0.jpeg)

# *Create a new Modeling Language Library*

![](_page_42_Picture_60.jpeg)

![](_page_43_Picture_0.jpeg)

# *Model Types: Representing Views on the Knowledge*

![](_page_43_Figure_2.jpeg)

![](_page_43_Figure_3.jpeg)

Prof. Dr. Knut Hinkelmann knut.hinkelmann@fhnw.ch

![](_page_43_Figure_5.jpeg)

![](_page_44_Picture_0.jpeg)

# *Classes are assigned to Model Types*

#### Example: BPMN

![](_page_44_Picture_30.jpeg)

iann nut.hinkelmann@fhnw.ch

![](_page_45_Picture_0.jpeg)

![](_page_45_Picture_1.jpeg)

![](_page_45_Picture_2.jpeg)

# *Metamodel and Modeling Language in ADOxx*

- The meta model of a model language is defined by
	- ♦ Classes of elements and relations
	- ◆ Class hierarchy
	- ♦ Attributes of the elements
- The notation is defined by
	- ♦ special attribute GraphRep

![](_page_46_Figure_7.jpeg)

![](_page_46_Picture_8.jpeg)

![](_page_47_Picture_0.jpeg)

nut.hinkelmann@fhnw.ch

## *Class Hierarchies*

- ADOxx distinguishes
	- ♦ Classes
	- ♦ Relation classes

![](_page_47_Picture_37.jpeg)

![](_page_47_Picture_38.jpeg)

![](_page_48_Picture_0.jpeg)

### *Class Hierarchies*

- ADOxx distinguishes
	- ♦ Classes
	- ♦ Relation classes

![](_page_48_Picture_37.jpeg)

![](_page_48_Picture_38.jpeg)

Prof. Dr. Knut Hinkelmann t.hinkelmann@fhnw.ch

![](_page_49_Picture_0.jpeg)

# *Appearance of Classes in the Modelling Toolkit*

![](_page_49_Figure_2.jpeg)

rof. Dr. Knut Hinkelmann knut.hinkelmann@fhnw.ch

![](_page_50_Picture_0.jpeg)

## *Views of the Class Hierarchy*

![](_page_50_Picture_80.jpeg)

![](_page_50_Picture_3.jpeg)

All visible classes will be shown

#### **Relation classes**

All available relation classes will be shown

#### **Metamodel**

All classes will be shown

**Class hierarchy** 

All classes will be shown with their inheritance in a hierarchy

#### **Attributes**

The attributes of the (relation-)classes will be shown

#### **Attribute types**

The type of each attribute will be shown

#### **Source- and Target-classes**

Shows the endpoints for each relation class, i.e. between which classes it can be used.

#### $IDs$

Shows ID numbers of classes and attributes

![](_page_50_Picture_19.jpeg)

![](_page_51_Picture_0.jpeg)

## *Icons in Class Hierarchy*

- **Class** (the icon shows the graphical definition of the object and can therefore vary)
- **X Class** (without a graphical definition)

### ← Attribute

**Attribute** (inherited from another class)

#### $\bullet$  Class attribute

♦ Class attribute (inherited from another class)

![](_page_51_Picture_8.jpeg)

![](_page_52_Picture_0.jpeg)

## *Creating new Classes*

![](_page_52_Picture_2.jpeg)

There are predefined abstract classes which have specific functionaliy

![](_page_52_Picture_4.jpeg)

![](_page_53_Picture_0.jpeg)

## *New Classes for Lecturer and Module*

![](_page_53_Picture_66.jpeg)

Prof. Dr. Knut Hinkel<del>mann</del> knut.hinkelmann@fhnw.ch

![](_page_54_Picture_0.jpeg)

of. Dr. K

ità di Cameri 1336

knut.hinkelmann@fhnw.ch

![](_page_54_Picture_45.jpeg)

Example: A new relation «teaches» for elements from class «Lecturer» to class «Module»

![](_page_55_Picture_0.jpeg)

## *Classes and Relations are assigned to Model Types*

![](_page_55_Picture_2.jpeg)

Prof. Dr. Knut Hinkelmann knut.hinkelmann@fhnw.ch

![](_page_56_Picture_0.jpeg)

## *Example with several Model Types*

![](_page_56_Picture_19.jpeg)

![](_page_56_Picture_3.jpeg)

![](_page_57_Picture_0.jpeg)

- Kinds of Attributes
	- ◆ Properties of Models
	- **Graphical Representation**
	- ♦ References

![](_page_57_Picture_6.jpeg)

![](_page_57_Picture_7.jpeg)

 $\Box$ 

Prof. Dr. Knut Hinkelmann knut.hinkelmann@fhnw.ch

![](_page_58_Picture_0.jpeg)

# *Modelling Language: Special Attribute GraphRep*

GraphRep: A script language for the graphical representation

![](_page_58_Picture_29.jpeg)

![](_page_59_Picture_0.jpeg)

# *Defining a GraphRep*

- GraphRep allows to draw elements and display texts
- This example draws a white rectangle
	- ♦ It starts at the top right corner, is 2cm left from the center  $(x:-2cm)$  and 1 cm above the center  $(y:-1cm)$
	- ♦ It is 4cm wide and 2 cm high (w:4cm h:2cm)

![](_page_59_Picture_6.jpeg)

![](_page_59_Figure_7.jpeg)

Prof. Dr. Knut Hinkelmann it.hinkelmann@fhnw.ch

![](_page_60_Picture_0.jpeg)

# *Defining a GraphRep with Text*

![](_page_60_Figure_2.jpeg)

![](_page_60_Picture_3.jpeg)

![](_page_61_Picture_0.jpeg)

#### GraphRep Elements

- Types of elements
	- ◆ Style elements
	- ♦ Shape elements
	- ♦ Variable assigning elements
	- ♦ Context elements
	- ♦ Control elements
- Elements are placed on x-y-axes

![](_page_61_Picture_9.jpeg)

Edge | Start | Middle | End |

EndPath | DrawPath

Text | Attr | Hotspot |

IfStatement | WhileStatement

Pen | Fill | Shadow | Stretch | Map | Font

BeginPath | MoveTo | LineTo | BezierTo |

Point | Line | PolyLine | Arc | Bezier | Curve | Rectangle | RoundRect | Polygon | Ellipse | Pie |

Compound | Bitmap | GradientRect | GradientTri |

ForNumStatement | ForTokenStatement | Execute.

Set | Aval | Table | TextBox | AttrBox | BitmapInfo |

ClipRect | ClipRoundRect | ClipPoly | ClipEllipse | ClipOff

![](_page_61_Figure_10.jpeg)

![](_page_61_Picture_11.jpeg)

![](_page_62_Picture_0.jpeg)

#### **GRAPHREP SHADOW** off

FILL color: blue ELLIPSE x:0.00cm y:0cm rx:1cm ry:1cm

ATTR "Name"  $x:0.00cm$   $y:1.0cm$  w:c

#### **GRAPHREP**

FILL color: royalblue

POLYGON  $7 \times 1:1.5cm \text{ y1:0cm x2:0.5cm}$ 

 $y2:-1cm x3:0.5cm y3:-0.5cm x4:-1.5cm$ 

y4:-0.5cm x5:-1.5cm y5:0.5cm

x6:0.5cm y6:0.5cm x7:0.5cm y7:1cm

ATTR "Name" y:1.4cm w:c h:c

![](_page_62_Figure_11.jpeg)

In case attribute name is available, it is shown here

#### Conditional Representation

![](_page_62_Figure_14.jpeg)

![](_page_62_Picture_15.jpeg)

![](_page_63_Picture_0.jpeg)

Prof. Dr. Knut Hinkelmann knut.hinkelmann@fhnw.ch

![](_page_64_Picture_0.jpeg)

# *Defining a new Attribute*

![](_page_64_Figure_2.jpeg)

1. Select Class

Attribute …» 3. Define Attribute

2. Right Click or select «New

![](_page_65_Picture_0.jpeg)

## *Notebook: Adding Attribute Values*

![](_page_65_Figure_2.jpeg)

Prof. Dr. Knut Hinkelmann knut.hinkelmann@fhnw.ch

![](_page_66_Picture_0.jpeg)

The class attribute "AttrRep" controls the structure of the ADOxx-Notebook.

![](_page_66_Picture_31.jpeg)

Representation

#### **NOTEBOOK**

**CHAPTER "Definition"** 

ATTR "External graphic"

![](_page_66_Picture_6.jpeg)

# *Adding Icons to GraphRep*

### ■ Icons can be imported into the System

- ◆ Choose «File management ...» in Extras
- ♦ Select the file and load into your library

![](_page_67_Picture_94.jpeg)

![](_page_67_Picture_95.jpeg)

In GraphRep add the icon using the BITMAP

![](_page_67_Picture_8.jpeg)

![](_page_68_Picture_0.jpeg)

## *Dynamic GraphRep*

- Appearance of elements can be modified depending on values of attributes
- Example: Add an Icon for Module depending on the module type
	- ♦ The first line declares a variable «moduletype» using AVAL and assigns the value of the attribute «Module Type»
	- ♦ Add Icon if variable has specific value

```
AVAL moduletype: "Module Type"
IF (moduletype = "Lecture")
  BITMAP "db:\\lecture.png" x:1.4cm y:-0.9cm w:0.5cm h:0.5cm
                                                                                   Model-based Solution
ENDIF
                                                                                        Design
     AVAL moduletype: "Module Type"
     IF (moduletype = "Lecture")
       BITMAP "db:\\lecture.png"
                                    x:1.4cm v:-0.9cm w:0.5cm h:0.5cm
     ELSIF (moduletype = "Project")
                                                                                      Master Thesis
       BITMAP "db:\\vellowarrow.png"
                                        x:1.4cm v:-0.9cm w:0.5cm h:0.5cm
     ENDIF
```
![](_page_69_Picture_0.jpeg)

# *Using Images for Visualization*

■ Instead of drawing a visualization with GRAPHREP, it is also possible to use images.

![](_page_69_Picture_3.jpeg)

This example uses a file graduation hat.png.

```
GRAPHREP
BITMAP "db:\\graduation_hat.png" x:-2cm y:-1cm w:4cm h:1.6cm
ATTR "Name" y:1cm w:c:4cm h:c line-break:rigorous
```
- The keyword «BITMAP» indicates the use of a file. (The file has to be uploaded using the file management.) Extras Window Help File management... Strg+Alt+F
- ♦ Behing the name of the file there is the coordinate of the upper left corner (**x:-2cm, y:-1cm**) and the size (**w:4cm h:1.6cm**)
- ♦ The last line indicate that the name should be placed 1cm below the center, is 4cm wide and lines are broken if they are too long.

Prof. Dr. Knut Hinkelmann hinkelmann@fhnw.ch

![](_page_70_Picture_0.jpeg)

#### Referencing a Subprocess

![](_page_70_Picture_2.jpeg)

![](_page_71_Picture_0.jpeg)

- References are used to make relations to another model or an element in another models
	- $\triangle$  Create an attribute with data type «INTERREF»
	- ♦ In the facets specify whether it is a reference to a model or an element and determine the appropriate types

![](_page_71_Picture_157.jpeg)

## ■ Example:

knut.hinkelmann@fhnw.ch

♦ In a model of a curriculum create a class which contains a reference to the module description, which is modeled in another module

![](_page_71_Picture_158.jpeg)
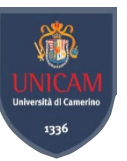

## *Attributes for Documents, Websites, Applications*

■ Attributes of type PROGRAMCALL allow to provide links to document, websites or applications

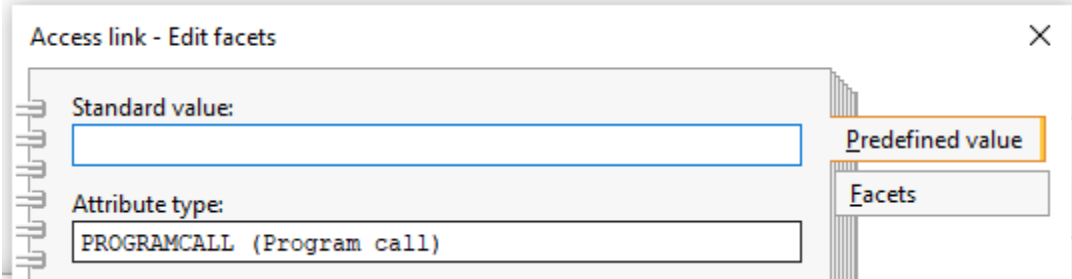

■ This is how it looks like in a notebook

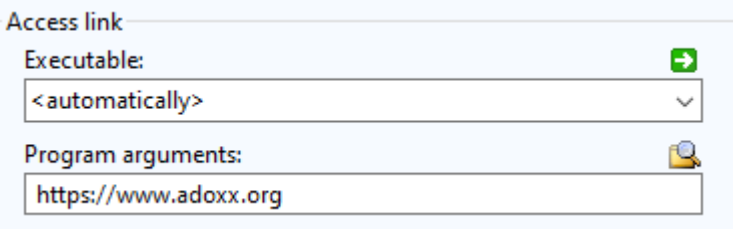

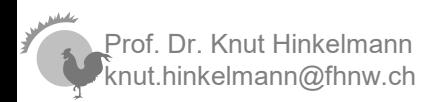

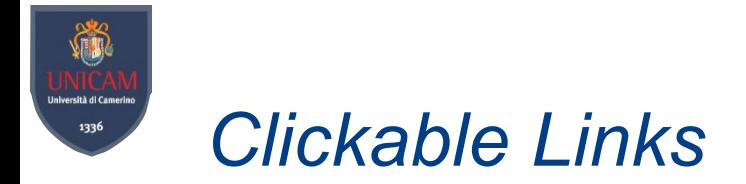

- References from INTERREF or links to documents, website or applications can be made accessable directly from the model
- This GRAPHREP the displayed name of the element is a link to the value of the attribute Module Details

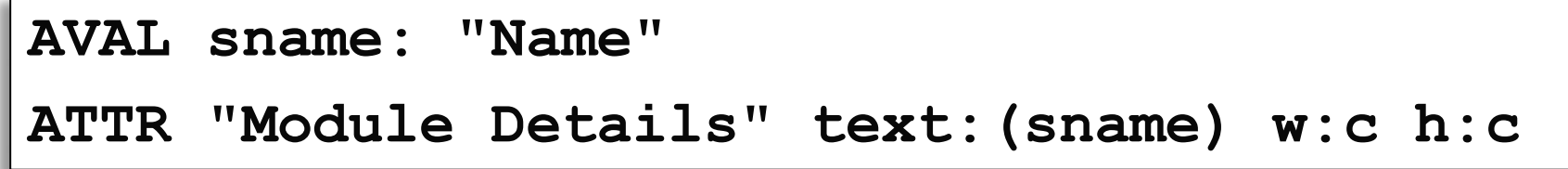

- ♦ AVAL assigns the value of the attribute **Name** to the variable **sname**
- ♦ The second line displays the value of that variable and has as link the value of the attribute **Module Details**

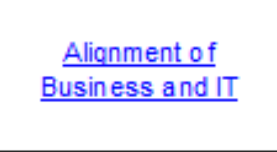

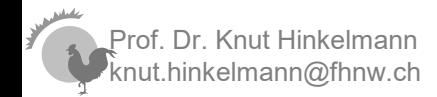

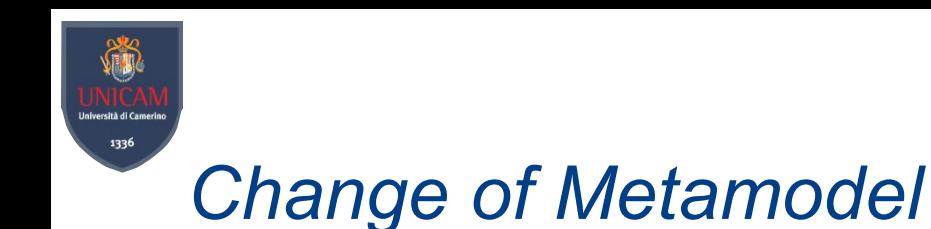

■ Example: new task type Cloud Task  $\left|\frac{\xi}{\xi}\right|$ 

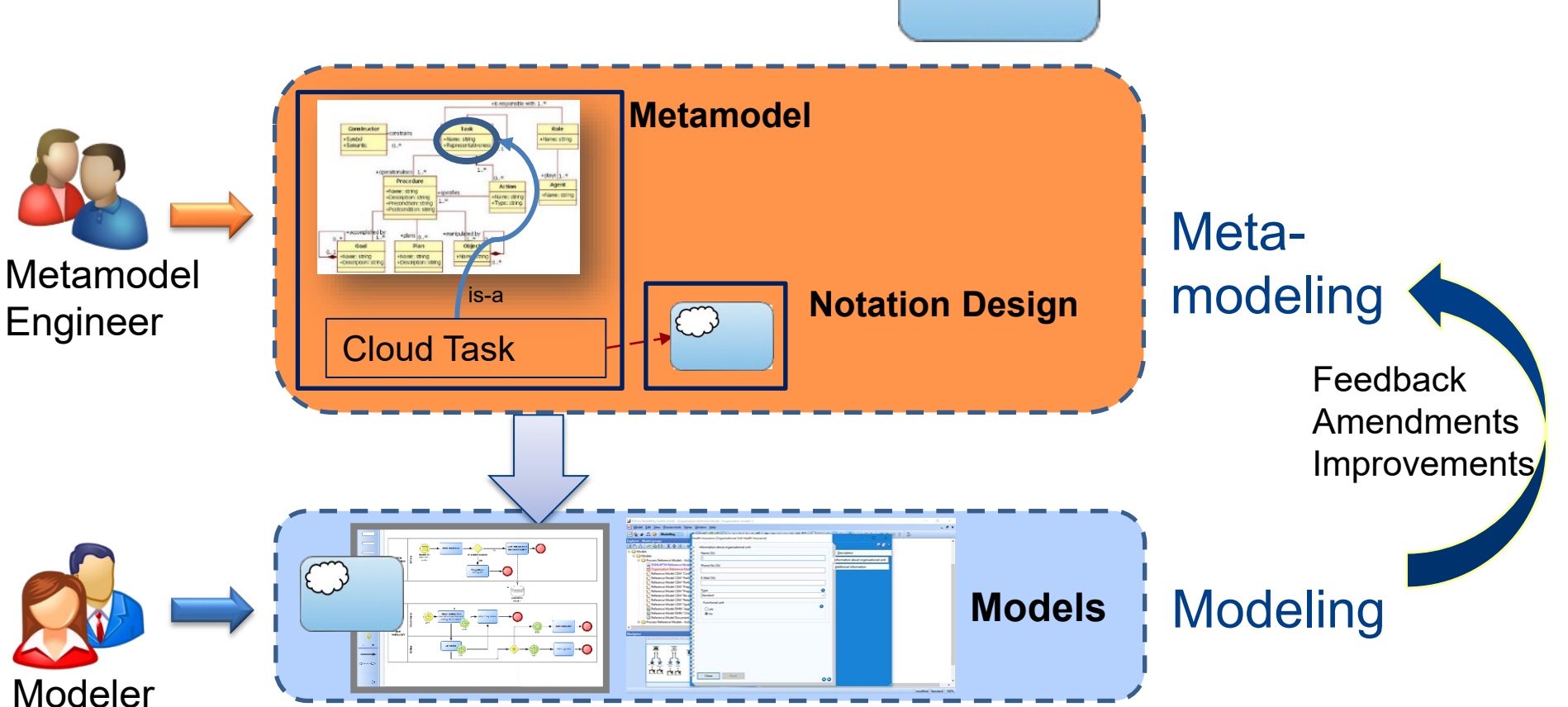

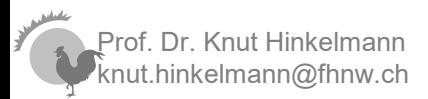